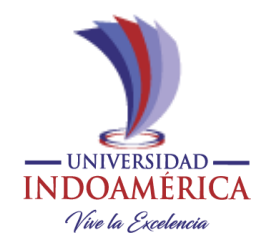

# **UNIVERSIDAD TECNOLÓGICA INDOAMERICA**

# <span id="page-0-0"></span>**FACULTAD DE INGENIERIAS EN TECNOLOGIAS DE LA INFORMACION Y COMUNICACION**

**CARRERA DE INGENIERIA EN SISTEMAS**

**TEMA**

# **"DESARROLLO DE UN APLICATIVO MÓVIL PARA GESTIONAR LAS ÓRDENES DE TRABAJO EN LA ELECTROMECÁNICA SUR DE LA CIUDAD DE AMBATO"**

Trabajo de titulación previo a la obtención del título de Ingeniero en sistemas

**Autor(a)**

Bonilla Chimborazo Luis Eduardo

**Tutor(a)**

Ing. Mario Ernesto Miranda Sánchez

AMBATO – ECUADOR

2022

# <span id="page-1-0"></span>**AUTORIZACIÓN POR PARTE DEL AUTOR PARA LA CONSULTA, REPRODUCCIÓN PARCIAL O TOTAL, Y PUBLICACIÓN ELECTRÓNICA DEL TRABAJO DE TÍTULACIÓN**

Yo, Bonilla Chimborazo Luis Eduardo, declaro ser autor del componente práctico Trabajo de Titulación con el nombre "DESARROLLO DE UN APLICATIVO MÓVIL PARA GESTIONAR LAS ÓRDENES DE TRABAJO EN LA ELECTROMECÁNICA SUR DE LA CIUDAD DE AMBATO", como requisito para optar al grado de Ingeniero en Sistemas y autorizo al Sistema de Bibliotecas de la Universidad Tecnológica Indoamérica, para que con fines netamente académicos divulgue esta obra a través del Repositorio Digital Institucional (RDI-UTI).

Los usuarios del RDI-UTI podrán consultar el contenido de este trabajo en las redes de información del país y del exterior, con las cuales la Universidad tenga convenios. La Universidad Tecnológica Indoamérica no se hace responsable por el plagio o copia del contenido parcial o total de este trabajo.

Del mismo modo, acepto que los Derechos de Autor, Morales y Patrimoniales, sobre esta obra, serán compartidos entre mi persona y la Universidad Tecnológica Indoamérica, y que no tramitaré la publicación de esta obra en ningún otro medio, sin autorización expresa de la misma. En caso de que exista el potencial de generación de beneficios económicos o patentes, producto de este trabajo, acepto que se deberán firmar convenios específicos adicionales, donde se acuerden los términos de adjudicación de dichos beneficios.

Para constancia de esta autorización, en la ciudad de Ambato, a los 16 días del mes de febrero de 2022, firmo conforme:

Autor: Bonilla Chimborazo Luis Eduardo عكىنسا Firma:

Número de Cédula: 1803936648. Dirección: Tungurahua, Ambato, Garcilazo de la vega, Conjunto San Rafael. Correo Electrónico: [luise.b22@gmail.com.](mailto:luise.b22@gmail.com) Teléfono: 0961426186

## **APROBACION DEL ASESOR**

<span id="page-2-0"></span>En mi calidad de catedrático Asesor del Proyecto de grado previo a la obtención del título de Ingeniero en Sistemas, titulado "DESARROLLO DE UN APLICATIVO MÓVIL PARA GESTIONAR LAS ÓRDENES DE TRABAJO EN LA ELECTROMECÁNICA SUR DE LA CIUDAD DE AMBATO", elaborado por el señor estudiante: BONILLA CHIMBORAZO LUIS EDUARDO. Certifico que dicho proyecto ha sido revisado en todas sus partes y considero que reúne los requisitos y méritos suficientes para ser sometido a la presentación pública y evaluación por parte del tribunal examinador que se designe.

Ambato, 16 de febrero del 2022

### **CERTIFICO**

Que dicho trabajo de investigación ha sido revisado en todas sus partes y considero que reúne los requisitos y méritos suficientes para ser sometido a la presentación pública y evaluación por parte del Tribunal Examinador que se designe.

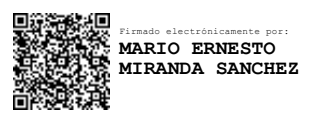

<span id="page-2-1"></span>Ing. Mario Ernesto Miranda Sánchez M.Sc.

## **ASESOR**

## **DECLARACION DE AUTENTICIDAD**

El abajo firmante, declara que los contenidos y resultados obtenidos en el presente proyecto, como requerimiento previo para la obtención del título de Ingeniero en Sistemas, son absolutamente originales, auténticos, personales y de exclusiva responsabilidad legal y académica del autor.

Ambato, 16 de febrero del 2022

Shine -BONILLA CHIMBORAZO LUIS EDUARDO

**C.I: 1803936648**

## **APROBACION DEL TRIBUNAL**

Los Miembros del Tribunal Examinador designado por la Comisión Académica aprueban el trabajo de titulación cuyo tema es: **"**DESARROLLO DE UN APLICATIVO MÓVIL PARA GESTIONAR LAS ÓRDENES DE TRABAJO EN LA ELECTROMECÁNICA SUR DE LA CIUDAD DE AMBATO", de acuerdo con las disposiciones reglamentarias emitidas por la Universidad Tecnológica Indoamérica para la obtención del Título de Ingeniero en Sistemas. Por lo tanto, autorizamos al postulante para su impresión, empastado y sustentación pública.

Ambato, 16 de febrero del 2022

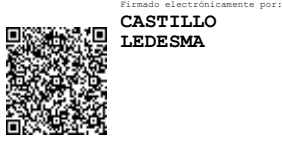

**…………………………………………….. Ing. Castillo Ledesma franklin adrián** PRESIDENTE DEL TRIBUNAL

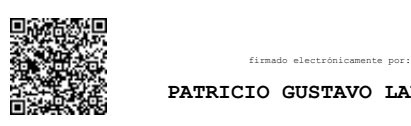

 **PATRICIO GUSTAVO LARA ALVAREZ …………………………………………….**

**Ing. Lara Álvarez Patricio Gustavo** VOCAL

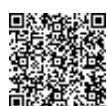

**FIRMADO ELECTRÓNICA ………………………………………….**

**Ing. León Toro Jenny Maricela**

VOCAL

#### **AGRADECIMIENTO**

<span id="page-5-0"></span>Primero agradecer a Dios por la fortaleza y bendiciones que me ha dado para culminar este proceso importante en mi vida, a mis padres por confiar en mi en los momentos difíciles y siempre apoyarme a pesar de cada uno de los obstáculos que nos han surgido, a la universidad tecnológica Indoamérica por haberme abiertos las puertas para poder formarme como persona y profesional y a las personas que siempre han formado parte de mi vida en estos año de estudios universitario.

#### **DEDICATORIA**

<span id="page-6-0"></span>El presente trabajo de investigación se lo dedico a dios que me ha permitido llegar a terminar este proceso muy importante en mi vida. A mis padres que se han sacrificado para poder estar donde estoy

Porque siempre me han enseñado valores importantes para ser un excelente profesional. A mi padre por siempre apoyarme de cualquier manera con la universidad y a mi madre que siempre puedo contar con ella en todos los semestres cursados. A mis profesores por poder educarme y enseñarme cada uno de los importantes procesos de la vida profesional, a mis compañeros que siempre nos hemos apoyado para salir adelante durante estos últimos años.

vii

**TEMA**

# **"DESARROLLO DE UN APLICATIVO MÓVIL PARA GESTIONAR LAS ÓRDENES DE TRABAJO EN LA ELECTROMECÁNICA SUR DE LA CIUDAD DE AMBATO"**

**AUTOR:** Luis Eduardo Bonilla Chimborazo

## **ASESOR**

Ing. Mario Ernesto Miranda Sánchez M.Sc.

#### **RESUMEN EJECUTIVO**

<span id="page-8-0"></span>El presente trabajo de investigación nos permitió conocer los principales problemas dentro de la electromecánica sur, en la cual nos enfocamos primero en poder recolectar la información de la mayoría de los problemas que abarcan a la institución para así poder implementarlo dentro de nuestra aplicación móvil, se encontró como principal problema una escasez de recursos informáticos y tecnológicos para reportar las ordenes de trabajo generadas en el día laborable las cuales se anotaban manualmente en un cuaderno. Estos procedimientos manuales no permiten a la electromecánica para trabajar de manera correcta porque existen perdidas de información y de tiempo que nos genera una lentitud dentro de las ordenes de trabajo realizadas con una falta de comunicación con el cliente por el cual se llevó a automatizar este proceso la cual se utilizó como modelo de metodología XP "Extreme Programming" porque nos permite trabajar de manera ordenada y planificada en corto plazo teniendo en cuenta un aplicativo ajustado a las necesidades de la electromecánica.

Al implementar la aplicación móvil se logró mejorar el proceso de la gestión de las ordenes de trabajo para poder tener una buena comunicación entre la mecánica y la clientela que nos permite mejorar el servicio prestado y así tener una buena toma de decisiones cuando se realice el mantenimiento del vehículo.

**DESCRIPTORES**: electromecánica, aplicación móvil, mantenimiento vehicular, órdenes de trabajo, realtime database.

#### **UNIVERSIDAD TECNOLÓGICA INDOAMÉRICA**

## **FACULTAD DE INGENIERIA Y TECNOLOGIAS DE LA INFORMACION Y LA COMUNICACIÓN CARRERA: INGENIERIA EN SISTEMAS**

**AUTOR:** BONILLA CHIMBORAZO LUIS EDUARDO **TUTOR:** MG. MIRANDA SANCHEZ MARIO ERNESTO

#### **ABSTRACT**

<span id="page-9-0"></span>This research helped identify the main problems inside ¨Electromecánica Sur¨. Most of the problems were identified so that the mobile application can solve them. The main problemwas the lack of computing and technological resources to manage the repair service every day, which was done manually in a notebook. Those manual procedures did not allow the staff to work well due to missing information, which caused delays and a lack of communication with the client. A methodological model XP "Extreme Programming" was used to automatize this process. It permitted the staff to work in an orderly and planned way in the short term having the support of the application which was adjusted to everyone's needs. In conclusion, the implementation of this mobile application has helped the management process of repair service to improve the communication between the staff and the clients, and the service provided to clients because it

**KEYWORDS:** mobile application, repair service, real-time database, vehicle

## **INDICE DE CONTENIDOS**

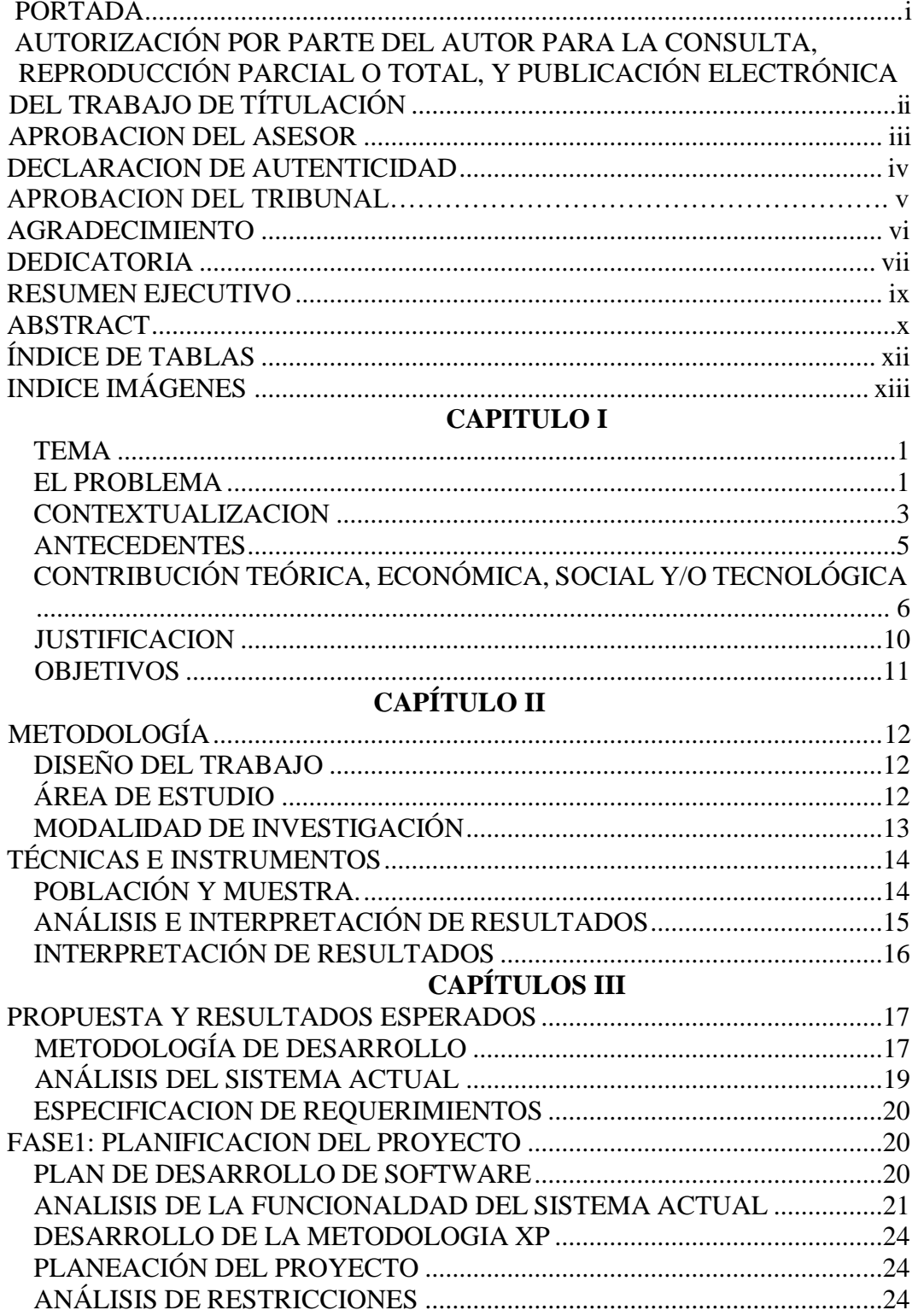

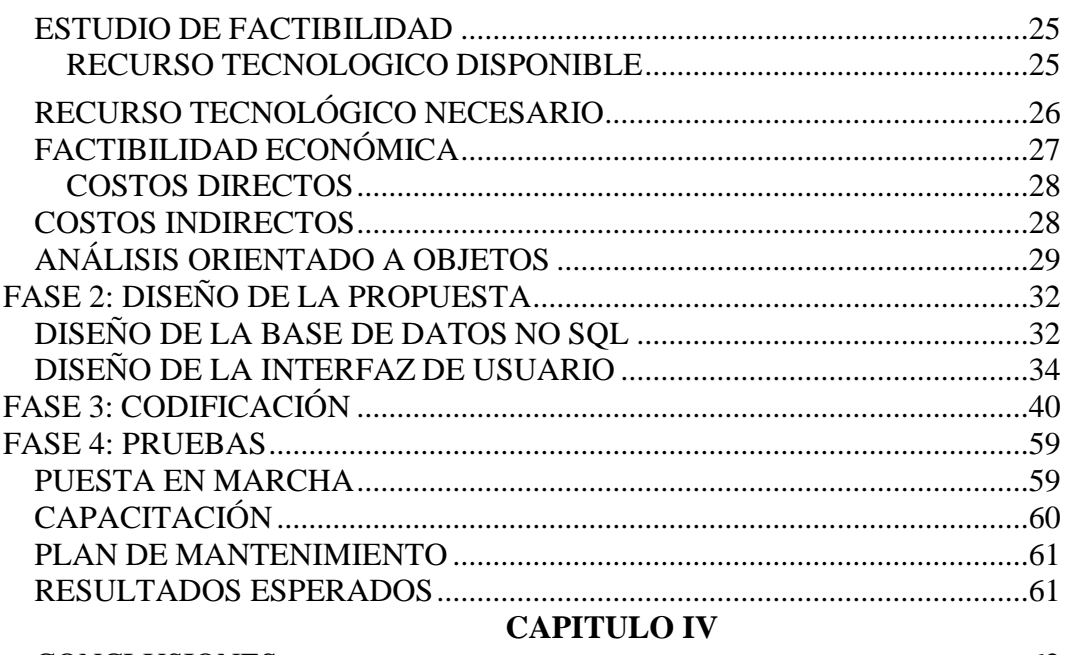

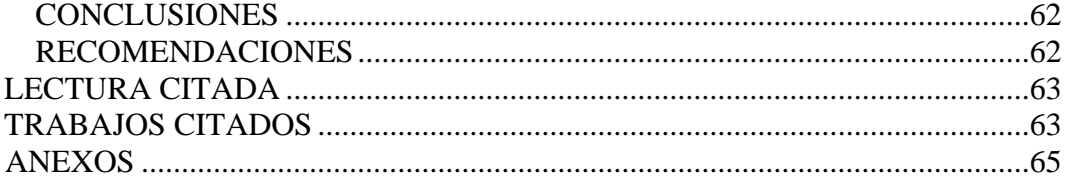

## ÍNDICE DE TABLAS

<span id="page-11-0"></span>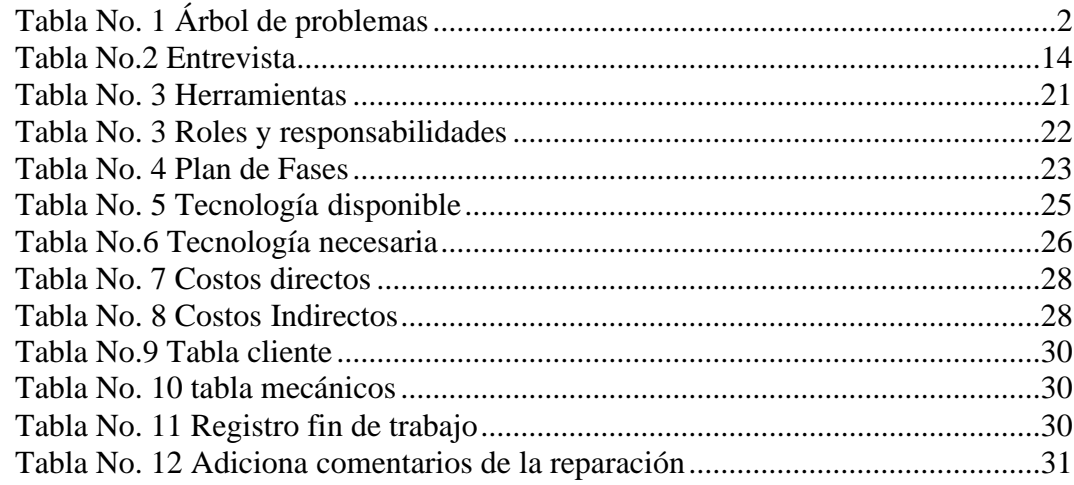

# **INDICE IMÁGENES**

<span id="page-12-0"></span>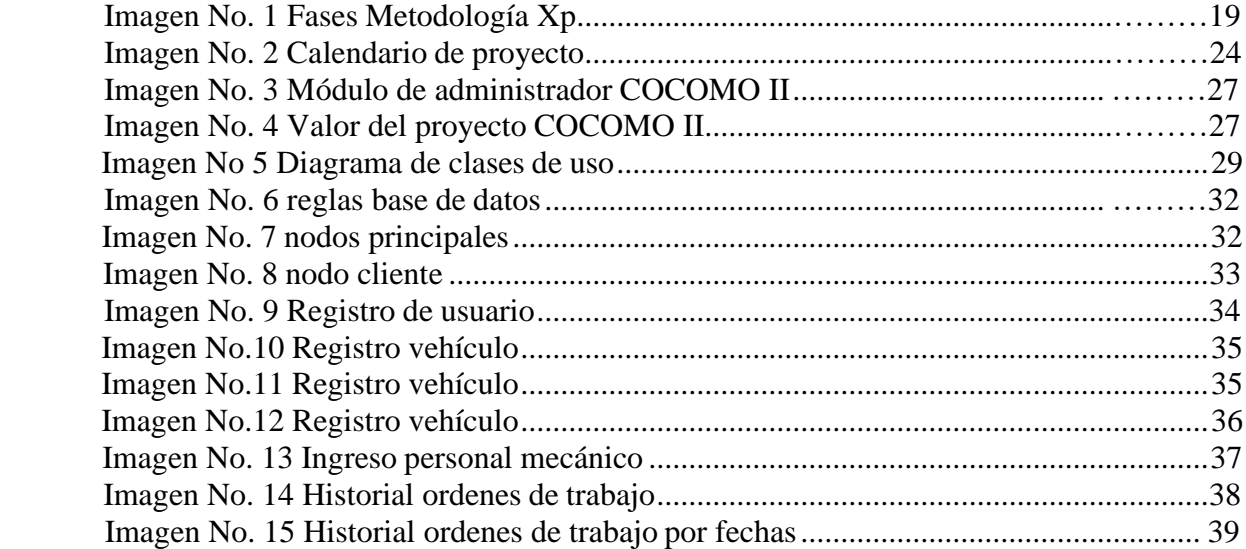

### **CAPITULO I**

#### <span id="page-13-1"></span><span id="page-13-0"></span>**TEMA**

Desarrollo de un aplicativo móvil para gestionar las órdenes de trabajo en la electromecánica sur de la ciudad de Ambato.

### <span id="page-13-2"></span>**EL PROBLEMA**

Una vez que se ha realizado un análisis general de las dificultades dentro de la electromecánica sur se ha podido constar que la gestión de las ordenes de trabajo son llevadas de forma manual dentro de la institución las cuales producen diferentes problemas dentro de la institución.

Se ha podido determinar que existe una falta de organización en la recepción de los datos del cliente y las órdenes de trabajo realizadas, ya que estos procesos son importantes para el funcionamiento y orden de todos los vehículos que se encuentran en mantenimiento lo cual puede llegar a confusiones dentro de los datos generados.

Actualmente se identifica que los procesos de las ordenes de trabajo como el mantenimiento preventivo de un automóvil se lo llega a desarrollar de una forma manual generando una lentitud y de información y en ciertos casos con pequeños retrasos en la documentación que tiene que ver con la relación del mantenimiento del vehículo la cual no se permitía de igual manera en identificar un historial de cada proceso realizado dentro de los días laborables.

Una falta de comunicación efectiva con el cliente no nos permite poder conocer de manera adecuada y concisa con el cliente sobre las notificaciones del estado de mantenimiento del vehículo, las cuales no existen actualmente en la electromecánica de manera que el cliente no conoce los detalles que pueda tener su vehículo durante el proceso de mantenimiento.

## **EFECTOS**

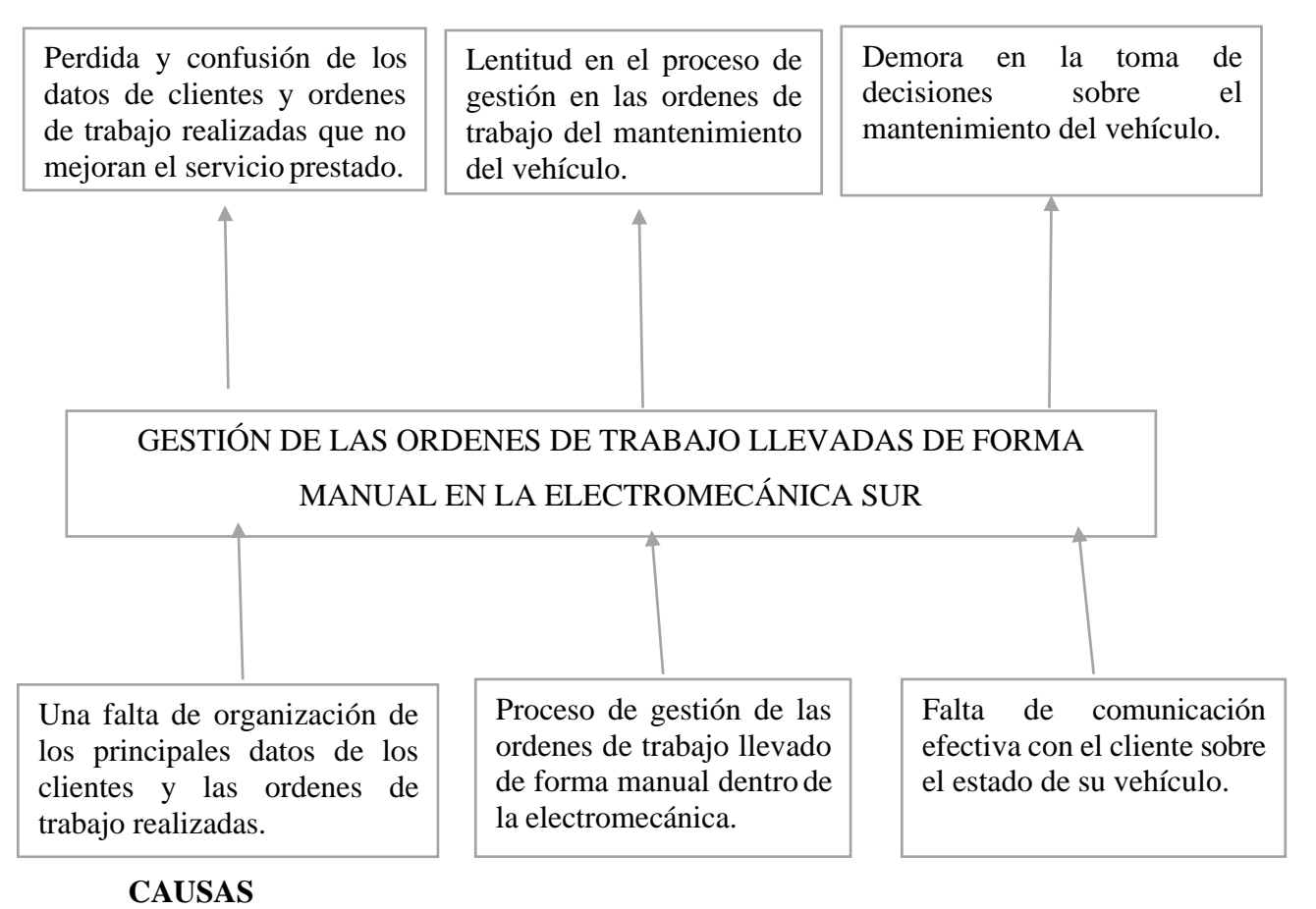

## <span id="page-14-0"></span>**Tabla No. 1 Árbol de problemas**

**Fuente:** Investigador

**Elaborado por:** "Luis Bonilla "

#### <span id="page-15-0"></span>**CONTEXTUALIZACION**

#### **Macro**

En Ecuador no existe una estadística sobre la cantidad de talleres automotrices o mecánicos que operan. Tampoco se conoce sobre el nivel de capacitación que tiene el personal que se encarga de dar mantenimiento (preventivo y correctivo) a la flota vehicular nacional. [1]

El sector automotor tiene una participación importante en la economía del país debido a los ingresos que genera en todas las actividades económicas directas e indirectas que involucra. Sólo en el caso de impuestos se estima que son de alrededor de USD 400 millones, además de su impacto en la generación de empleo en las diferentes partes de su cadena, desde el ensamble hasta la distribución y venta.

Las actividades relacionadas al sector automotriz son fuente importante de plazas de empleo. De acuerdo con información del Censo Económico se tienen 90.012 personas, de las cuales el 83% son hombres y el 17% mujeres. En los establecimientos de Comercio se encuentran ocupadas 84.155 personas, en Manufactura 5.194. De acuerdo con la distribución provincial, se tiene que el mayor número de establecimientos se encuentra en Guayas (27%), seguido de Pichincha (17%), Azuay (8,1%), Manabí (7,5%) y Tungurahua (4,5%). [2]

En el ecuador el sector automotriz lleva una gran actividad comercial, que permite poder tener una gran cantidad de mecánicas, teniendo en cuenta la capacidad de poder tener una seguridad a la hora de reparar los vehículos.

Dentro del área de aplicaciones móviles en el país se encuentra en crecimiento debido que la mayor parte de la población tiene a disposición un teléfono inteligente para poder navegar. Dentro de un proceso de automatización conciso llevándonos a la empresa Volkswagen que posee un aplicativo, integrado de gestión automotriz que permite a los usuarios llevar un control de su vehículo en tiempo real y en todo momento. [3]

#### **Meso**

Dentro de la provincia de Tungurahua el sindicato de mecánicos profesionales de Tungurahua que inicio en 1955, nos indica que desde sus inicios busca tener una organización completa para la capacitación de nuevos profesionales, con el fin de mejorar la calidad de servicios y asegurando al cliente poder viajar en un medio de transporte primordial hoy en día como son los vehículos. Dentro de la ciudad existen una gran variedad de mecánicas las cuales son clasificadas como: mecánica automotriz, electromecánica, chapistería.

Cada proceso de reparación ha variado con el tiempo y el uso de las nuevas tecnologías han generado procesos de reparación más seguros así lo indico el miembro del sindicato de choferes Mario Recalde.

#### **Micro**

La electromecánica sur se ubica en la ciudad de Ambato, provincia de Tungurahua se trata de una institución que se encarga de poder dar un mantenimiento preventivo de los daños electrónicos del vehículo o sus derivados.

El cliente siempre es atendido según el orden de llegada, luego se procede a la respectiva revisión lo que permite conocer que daño tiene el vehículo usando una máquina que analizalas conexiones eléctricas están funcionando en optimo estado. Por último, cuando se termina de realizar la orden de trabajo del vehículo se anota el detalle del proceso en un libro de anotaciones las cuales están organizadas por fechas.

Para comunicar al cliente sobre el estado de su vehículo prácticamente en ocasiones el cliente se queda esperando hasta que finalice la reparación o deja el auto en la mecánica, pero no conoce muchos sobre los detalles de su reparación.

#### <span id="page-17-0"></span>**ANTECEDENTES**

La electromecánica sur en la ciudad de Ambato se trata de una institución mediana el cual nos proporciona asistencia a cada auto con problemas eléctricos para lo cual inicio hace 25 años, la mecánica desde sus inicios empezó a vender repuestos,pero con el paso del tiempo el propietario pudo aprender sobre el oficio de electromecánica por lo cual empezó arreglar los vehículos que llegaban. Con el paso del tiempo evoluciona de manera que se produjo un aumento de clientela por lo que permitió aumentar su personal para cubrir la necesidad de la demanda que existe. Mediante el uso de nuevas tecnologías dentro de la identificación de los problemas eléctricos vehiculares también le permitieron adaptarse dentro de la competencia que existe de los servicios mecánicos del sector.

Para ello cada uno de sus datos administrativos se lo realizaba manualmente ya que la mecánica no posee una suficiente organización con un área administrativa que utilice métodos tecnológicos para su procedimiento.

El principal objetivo de la electromecánica sur es poder ofrecer un servicio multifuncional que nos permita tener seguridad en nuestros clientes.

A continuación, se procede a tener la misión y visión de la mecánica:

**Misión:** Proporcionar un excelente servicio de mantenimiento electrónico del auto de nuestros clientes, la cual poseemos trabajos eficientes y seguros satisfaciendo la necesidad de los clientes optimizando el tiempo de trabajo.

**Visión:** Llegar a ser un taller eficiente y confiable en la provincia de Tungurahua, teniendo como objetivo estar siempre en el mercado laboral, ofreciendo el servicio a automóviles modernos con precios justos para la necesidad del cliente.

## <span id="page-18-0"></span>**CONTRIBUCIÓN TEÓRICA, ECONÓMICA, SOCIAL Y/O TECNOLÓGICA**

Para el siguiente proyecto de grado se van a implementar los siguientes IDE de desarrollo como es app inventor y bases de datos no sql en tiempo real como es Firebase la cual nos facilitaran a tener una app móvil que nos ayude a tener una aplicación y robusta para el gerente de la mecánica a continuación se van a explicar que complementos se van a usar:

#### **Base de datos**

Una base de datos es un conjunto coordinado de información perteneciente al mismo contexto, organizada de tal forma que sea accesible y gestionada fácilmente. A pesar de que comúnmente llamamos bases de datos a softwares como los de Oracle, SQL Server o MySQL, una base de datos no es un programa, es una agrupación de datos organizados a partir de ciertas reglas predefinidas. Estas aplicaciones que se acaban de nombrar son los sistemas de gestión de dichas bases de datos, y existe una gran variedad de estos sistemas en el mercado. La cuales existen dos tipos de base de datos las cuales son las sql y no sql. [4]

#### **Base de datos no SQL**

Las bases de datos no relacionales o NoSQL surgen como respuesta a limitaciones de las bases de datos con modelos relacionales. Estas bases de datos no siguen el esquema tradicional de filas y columnas que hemos visto antes. El formato utilizado para almacenar datos en un modelo no relacional es el JSON. La principal ventaja del modelo no relacional es su simplicidad a la hora de configurar el diseño al no tener un esquema predefinido tan inflexible como el modelo relacional. El equipo que confecciona la base de datos no tiene que preocuparse por establecer las relaciones entre los datos de las tablas ni su rendimiento, ya que las consultas en una base de datos NoSQL son mucho más rápidas. [4]

#### **Firebase**

Firebase es una plataforma no sql para el desarrollo de aplicaciones web y aplicaciones móviles usando base de datos en tiempo real. Pero que es una base a tiempo real. En vez de hacer peticiones AJAX, el usuario se conecta a la base de datos y automáticamente manda los datos. Emite cambios en el front end en tiempo real sin necesidad de recargar absolutamente nada y a todos tus usuarios conectados a ella. [5]

Principalmente Firebase nos permite tener una base de datos más optimizada a la hora de desarrollar y a la vez nos proporciona una analítica de datos que nos permite tener decisiones correctas basados en nuestros datos.

#### **Real time database**

La principal forma de guardar estos datos son en la nube las cuales cada dato es almacenado mediante JSON y se sincronizan en tiempo real con los datos, cada vez que el cliente se conecte nos permite compartir una instancia que nos ayuda a recibir automáticamente las modificaciones de los datos más recientes lo que nos permite ver los cambios directamente en la web y la aplicación.

#### **Lenguaje de programación**

En informática, se conoce como lenguaje de programación a un programa destinado a la construcción de otros programas informáticos. Su nombre se debe a que comprende un lenguaje formal que está diseñado para organizar algoritmos y procesos lógicos que serán luego llevados a cabo por un ordenador o sistema informático, permitiendo controlar así su comportamiento físico, lógico y su comunicación con el usuario humano. Dicho lenguaje está compuesto por símbolos y reglas sintácticas y semánticas, expresadas en forma de instrucciones y relaciones lógicas, mediante las cuales se construye el código fuente de una aplicación o pieza de software determinado. Así, puede llamarse también lenguaje de programación al resultado final de estos procesos creativos. [6]

## **Programación en bloques**

La programación por bloques implica encastrar piezas prediseñadas (como en un rompecabezas) de forma tal que se genere una lista de pasos o acciones a seguir para solucionar un problema planteado o creado por el mismo usuario. Es una manera práctica y visual de programar en entornos gráficos. [7]

Las ventajas de la programación por bloques:

- La programación por bloques nos permite generar programas sin necesidad de escribir código y con lo cual es más difícil equivocarse y aprendemos más rápido.
- Además, los bloques están clasificados por categorías y colores que nos hacen mucho más intuitivo el código para poder entenderlo.
- Podemos ver justo al lado el resultado de nuestro código con lo cual a medida que avanzamos ya notamos los resultados.
- Adquirimos el pensamiento computacional de forma mucho más rápida que con otro tipo de lenguajes [8]

#### **App inventor**

App Inventor 2 (AI2) es la versión mejorada de una herramienta de programación creada por el MIT (Instituto Tecnológico de Massachusetts) y que fue adoptada por Google para sus usuarios como solución para crear aplicaciones móviles básicas, actualmente solo se encuentra disponible para sistemas operativos Android, la compañía se encuentra en trabajos para poder utilizar las aplicaciones desde dispositivos móviles IOS.

El proceso de creación consta de 3 pasos:

1. Diseñador. Muestra el display de un móvil y se utiliza para el diseño de las pantallas de la aplicación donde se situarán los distintos componentes: imágenes, botones audios, textos, etc configurando sus propiedades (aspecto gráfico, comportamiento, etc).

2. Editor de bloques. Permite programar de una forma visual e intuitiva el flujo de funcionamiento del programa utilizando bloques.

3. Generador de la aplicación. Una vez terminada la aplicación se puede generar el instalador APK obteniéndose un código QR para su descarga desdeel móvil o bien el propio archivo APK para descargar y enviar. [9]

#### <span id="page-22-0"></span>**JUSTIFICACION**

En la presente investigación se han identificado que existen problemas referenciales a la gestión de procesos manuales proyectándose como solución al uso de tecnologías actúales debido a que los últimos años todas las organizaciones se encuentran renovándose en el ámbito informático y así poder organizar la electromecánica de manera inteligente mediante el uso principal de la tecnología móvil y datos en la nube que nos permite realizar un sistema estable y eficaz.

Es de principal interés dentro de la electromecánica poder tener un orden de los datos de los clientes y las ordenes de trabajo por lo cual mediante el uso de nuestra aplicación nos proporciona una mejora dentro de los principales funcionamientos que se llevan a diario en la electromecánica, las principales menús del sistema están adecuadas para el correcto funcionamiento de la institución por lo que nos permite tener una organización adecuada dentro de las principales áreas de clientes y administración de las ordenes de trabajo para poder evitar una desorganizaciónque provoque una pérdida importante de datos.

El principal funcionamiento dentro de la organización de las ordenes de trabajo son llevadas de forma manual lo que nos genera un retraso dentro de la área de administración que mediante al uso de la aplicación móvil nos ayuda a poder generar una rapidez dentro de cada proceso que se ha realizado, y poder establecer un adecuado servicio que permite a la electromecánica poder trabajar de manera continua con cada mantenimiento de los vehículos reparados, así como poder conocer cada uno de los detalles que pueda tener en el transcurso de la reparación.

Por ello la falta de comunicación que tiene la electromecánica nos hace perder efectividad para que el cliente pueda conocer los diferentes procesos en la cual se encuentra el estado del mantenimiento de su vehículo, además de poder gestionar los vehículos.

## <span id="page-23-0"></span>**OBJETIVOS**

### **General**

Implementar un aplicativo móvil para la gestión de órdenes de trabajo en la electromecánica sur.

## **Específicos**

- Automatizar el principal proceso de las ordenes de trabajo mediante la creación de una base de datos en la nube que nos ayude a generar una rapidez en el proceso del trabajo realizado.
- Crear un aplicación de software para la automatización de la gestión de las reparaciones que nos permita organizar los datos principales de los clientes y las ordenes de trabajo para poder evitar una pérdida de información de la Electromecánica.
- Generar una comunicación eficaz con el cliente mediante el uso de reportes dentro del sistema para mantener informado al cliente el tiempo real.

# **CAPÍTULO II METODOLOGÍA**

## <span id="page-24-0"></span>**DISEÑO DEL TRABAJO**

En el presente trabajo de investigación se ha realizado mediante el uso de aplicaciones móviles mediante el cual el gestor app inventor nos proporciona de manera eficaz la creación de sistemas Android, se utiliza también datos que se almacenan en la nube lo que nos permite trabajar de manera segura dentro de los datos que se generan por el proceso es el siguiente.

- El procedimiento de gestión se desarrollará exclusivamente en el departamento de administración.
- Los procesos de información se ubicarían dentro de la base de datos.
- La información procesada proviene de la clientela de la mecánica.
- La notificación se llevará a cabo dentro del sistema

## <span id="page-24-1"></span>**ÁREA DE ESTUDIO**

Para el presente proyecto se han utilizado las siguientes áreas de estudios que nos han permitido a la realización del proyecto.

## **Base de datos**

Dentro de esta aplicación móvil genera datos por lo consiguiente se utiliza un gestor de base datos no SQL que nos permita almacenar toda aquella información que se va a trabajar, para ello hemos real time database de Firebase de la empresa Google que mediante su almacenamiento en la nube permite al cliente poder aumentar los recursos que sean necesarios a la vez nos ayuda a poder prescindir de las infraestructuras para tener un ahorro físico necesario.

## **Aplicaciones móvil**

El uso de las aplicaciones móviles se ha convertido en un principal beneficio de los procesos diarios dentro de las empresas, porque siempre interactúan en la vida cotidiana de las personas que tienen un gran uso de estas tecnología, por lo cual para este trabajo se ha utilizado la herramienta app inventor mediante el uso de un navegador web y un móvil nos ayuda a generar aplicaciones funcionales y adaptables.

#### **Ingeniería de software**

El desarrollo de proyectos informáticos es imprescindible para guiar y coordinar cada proceso realizado, que nos permite poder estimar costos y los plazos que tiene el ciclo de vida del proyecto, la organización, desarrollo y la administración de las bases de datos. desarrollo ágil se ha usado en este proyecto la metodología XP porque nos permite trabajar a mano con el cliente para poder fortalecer la aplicación con los requerimientos que va a tener el cliente en el transcurso de su elaboración.

## <span id="page-25-0"></span>**MODALIDAD DE INVESTIGACIÓN**

## **De campo**

La modalidad de investigación a realizar en el presente proyecto de grado es de campo para así poder tener una información real del proceso que posee la mecánica durante un día laborable la cual siempre tiene una variación que se puede tener una idea clara de cómo se va a empezar a realizar el trabajo, y así poder implementarlo en el aplicativo móvil, también se procede a tener una información extra del cliente la cual nos va a permitir saber que datos o servicios serán necesarios para la aplicación.

## **Bibliográfica**

Para la justificación del proceso técnico utilizado en este proyecto nos permitió recopilar la información necesaria de los datos bibliográficos necesarios de los temas ya existente y sustentar cada problema principal del proyecto.

### **TÉCNICAS E INSTRUMENTOS**

<span id="page-26-0"></span>Se conoce como entrevista la conversación que sostienen dos o más personas que se encuentran en el rol de entrevistador y entrevistado, a fin de que el primero obtenga del segundo información sobre un asunto particular. [10]

Por lo tanto, se ha realizado la entrevista al gerente de la electromecánica sur Oswaldo Chimborazo que nos permitió conocer cómo funciona cada proceso de mantenimiento del vehículo.

### <span id="page-26-2"></span><span id="page-26-1"></span>**POBLACIÓN Y MUESTRA.**

### **Tabla No.2 Entrevista**

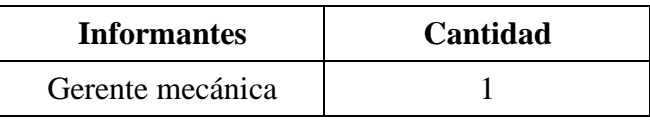

**Fuente:** Investigador **Elaborado por:** Luis Eduardo Bonilla Chimborazo

## **ANÁLISIS E INTERPRETACIÓN DE RESULTADOS**

<span id="page-27-0"></span>**1. ¿Cómo funciona las ordenes de trabajo dentro de la electromecánica?**  Prácticamente las ordenes de trabajo funcionan según se acaba el trabajo realizado al vehículo, se atiende a cada cliente según el orden de llegada la cual mediante mis ayudantes procedemos a ver la falla y que se necesita para poder solucionarlo, el cliente a veces deja su vehículo y luego nos comunicamos cuando se ha terminado su reparación. Las ordenes de trabajo realizadas se implementan según la fecha que se realizó la cual se describe el trabajo y el precio sé que va a cobrar.

## **2. ¿tiene una buena comunicación con el cliente para informar el daño de su vehículo?**

No, porque no hay manera de comunicarnos de manera rápida ya que mediante llamadas a veces no es tan eficaz ese método y no tenemos un registrocompleto de clientes la cual nos ayudaría a tener una comunicación más efectiva.

## **3. ¿ha presentado dificultades en la organización con el método actual?**

Si hemos presentado perdida de información diaria dentro de la mecánica porque estas llevan manualmente y por algún motivo se han perdido o dañado, todo se apunta en un cuaderno según la reparación que se realiza, pero se ha buscado nuevas formas de que no se presentes estos fallos que perjudican el servicio prestado.

## **4. ¿cree usted que la implementación de un aplicativo móvil generaría procesos más rápidos en los procesos administrativos?**

Si porque actualmente las empresas utilizan procesos tecnológicos lo que nos ayudaría a mejorar nuestros servicios para evitar problemas dentro de la electromecánica.

#### <span id="page-28-0"></span>**INTERPRETACIÓN DE RESULTADOS**

Se conoce que las ordenes de trabajo son organizadas de forma manual, lo cual la atención de los clientes es de manera ordenada según la orden de llegada de cada vehículo para su respectiva revisión, cada orden de trabajo se clasifica según la fecha que se realizó con su respectivo detalle del trabajo realizado y el costo de este.

La comunicación con la clientela es de manera tradicional mediante el uso de llamadas por lo cual tiene una lentitud con la manera de mantenerse comunicado con el cliente lo cual no es suficientemente eficaz para poder tener mejor registro que ayude al cliente a conocer más sobre el estado del vehículo que se encuentra.

También en el transcurso de la entrevista se ha conocido problemas muy importantes dentro de la electromecánica, como es la perdida de la información por una falta de organización por lo que el gerente ha buscado nuevas soluciones.

Por conclusión tenemos una gran factibilidad para realizar el proyecto porque es de suma importancia poder realizar los procesos diarios de la electromecánica de forma automatizada, y así poder ofrecer servicios de calidad que le permita a la institución poder generar más clientela con el uso de las aplicación móviles.

# <span id="page-29-2"></span><span id="page-29-1"></span><span id="page-29-0"></span>**CAPÍTULOS III PROPUESTA Y RESULTADOS ESPERADOS METODOLOGÍA DE DESARROLLO**

#### **Selección de la Metodología de desarrollo**

Existen diferentes tipos de metodologías agiles que nos permiten trabajar para el desarrollo de proyectos vinculados con las necesidades de las personas, por lo cual son aquellas que permiten adaptar la forma de trabajo a las condiciones del proyecto, consiguiendo flexibilidad e inmediatez en la respuesta para amoldar el proyecto y su desarrollo a las circunstancias específicas del entorno.

En esencia, las empresas que apuestan por esta metodología consiguen gestionar sus proyectos de forma flexible, autónoma y eficaz reduciendo los costes e incrementando su productividad. [11]

Teniendo en cuenta que siempre tenemos una mejora del producto realizado y así poder tener una mayor satisfacción al cliente que permita una mayor competitividad dentro del mercado.

Las principales metodologías agiles más utilizadas son:

#### **Extreme programming xp**

Se trata de una metodología que principalmente es diseñada para mejorar la calidad de software, teniendo en cuenta la comunicación con el cliente que le permita visualizar diferentes versiones de la aplicación según la necesidad que se presenten.

#### **Scrum**

Principalmente se trata de un marco de trabajo colaborativo en la cual se encarga de poder dividir el trabajo en diferentes ciclos que forman en tres roles principales que son product owner, ScrumMaster y equipo de desarrollo.

### **Kanban**

Es una metodología cuyo principal objetivo es poder tener un mejora dentro del equipo teniendo una mejor eficiencia y productividad, porque permite conocer el flujo de trabajo para comprobar el correcto avance del trabajo para realizar las mejoras necesarias.

Para la investigación del proyecto de grado se ha considerado utilizar la metodología xp (Extreme Programming) por el cual a continuación se va a justificar por qué se ha escogido la siguiente metodología.

El principal uso dentro de este proyecto nos encarga de poder tener una comunicación constante con el gerente de la electromecánica lo que nos permite realizar un aplicativo que se ajuste al funcionamiento.

Tiene una adaptabilidad en los cambios lo que nos lleva una respuesta rápida a cualquier cambio, las principales etapas que posee la programación extrema son las siguientes:

- **Planificación:** Toma como referencia la identificación de la historia del usuario con pequeñas versiones que se irán revisando en periodos cortos con el fin de obtener un software funcional.
- **Diseño:** Trabaja el código orientado a objetivos y, sobre todo, usando los recursos necesarios para que funcione.
- **Codificación:** Se refiere al proceso de programación organizada en parejas, estandarizada y que resulte en un código universal entendible.
- Pruebas: Consiste en un testeo automático y continuo en el que el cliente tiene voz para validar y proponer. Es, en pocas palabras, la prueba de aceptación. [12]

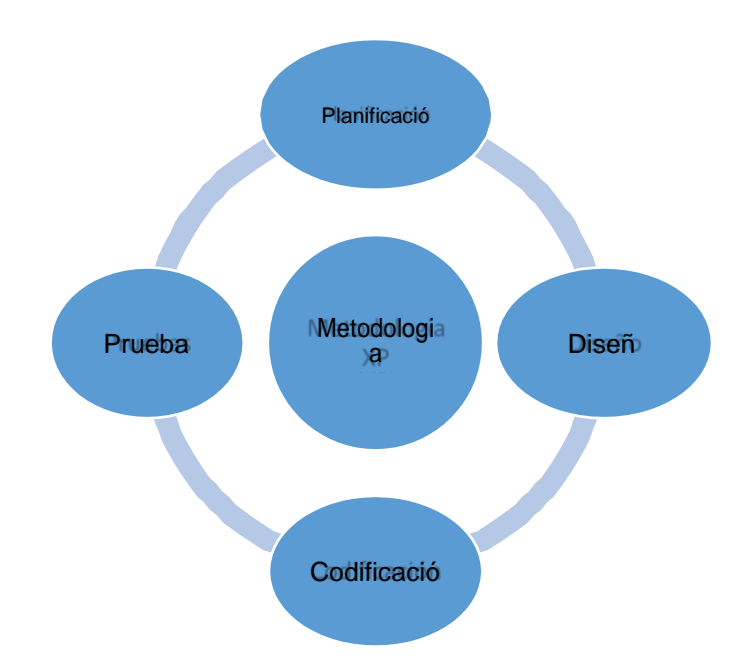

## **Imagen No. 1 Fases Metodología Xp Elaborador por:** Luis Bonilla. **ANÁLISIS DEL SISTEMA ACTUAL**

<span id="page-31-1"></span><span id="page-31-0"></span>Dentro de la mecánica el proceso de las ordenes de trabajo se lo realiza de forma manual en la cual se la gestiona en cuadernos detallando el proceso diario realizado, el primer proceso es anotar la fecha del día que se encuentra mediante el cual se describe el detalle del mantenimiento del vehículo realizado y su respectivo costo.

La falta de automatización dentro de la electromecánica no tiene un orden correcto por lo cual pueden perderse datos por algún fallo. El trabajo es realizado por el gerente y sus oficiales. La clientela no tiene ninguna forma de poder conocer el estado de su vehículo por lo cual debe esperar en la mecánica o regresa después de un tiempo determinado para conocer cómo se encuentra la reparación, lo que dificulta siempre la comunicación primordial.

También se busca expandirse en la red exponiendo su ubicación en Google maps, por lo cual no es suficiente para poder darse a conocer lo que es poco factible su publicación.

#### **ESPECIFICACION DE REQUERIMIENTOS**

#### <span id="page-32-0"></span>**Historial de usuario**

- Ingreso de datos de clientes- lo que nos permite tomar la información para poder administrar los datos necesarios para generar ordenes de trabajo.
- Notificación del estado de vehículo- Permite dar a conocer mediante mensajes de correo y notificación sobre cada proceso que se encuentra la reparación del vehículo y así poder comunicarse de manera efectiva.
- Historial de reparación el cliente puede conocer los detalles específicos de los vehículos que se han reparado.
- Administración de personal- el gerente principalmente podrá administrar a sus trabajadores ya que siempre consta en cada orden quien ha realizado la operación del vehículo.
- Georreferencia- Permite ayudar al cliente como poder llegar a la mecánica utilizando los servicios de Google maps mejorados dentro de la aplicación móvil.

## <span id="page-32-2"></span>**Fase1: planificación del proyecto PLAN DE DESARROLLO DE SOFTWARE**

#### <span id="page-32-1"></span>**Visión General del Proyecto**

El propósito general del siguiente proyecto de grado es poder tener una administración robusta en la cual no exista perdida de datos que puedan perjudicar a la mecánica en si nos pueden ayudar a mejorar cada una de las prestaciones, a la hora de realizar las ordenes de trabajo que nos ayuda mejorar el servicio de la mecánica, También se busca tener una comunicación rápida con el cliente paraque pueda conocer el estado en la que se encuentra su vehículo en la reparación y así tener una mejor toma de decisiones dentro de cada proceso utilizando los principales métodos de notificación como son por correo electrónico, WhatsApp y visualizando dentro de la aplicación móvil.

## **Propuesta del Nuevo Sistema**

Ya realizado un análisis previo del sistema que tiene la mecánica, se ha procedido a implementarlo de manera tecnológica optimizándola de manera que nos ayude a solucionar los principales problemas de le electromecánica.

Para realizar la aplicación móvil se ha usado app inventor que nos proporciona una rapidez para el desarrollo correcto de acuerdo con las necesidades del cliente, lo que este genera datos que se van a almacenar dentro de real time database un gestor en la nube teniendo una respuesta rápida de las acciones que se programen dentro del sistema actual.

## <span id="page-33-0"></span>**ANALISIS DE LA FUNCIONALDAD DEL SISTEMA ACTUAL**

## <span id="page-33-1"></span>**Las herramientas en las que se va a desarrollar**

### **Tabla No. 3 Herramientas**

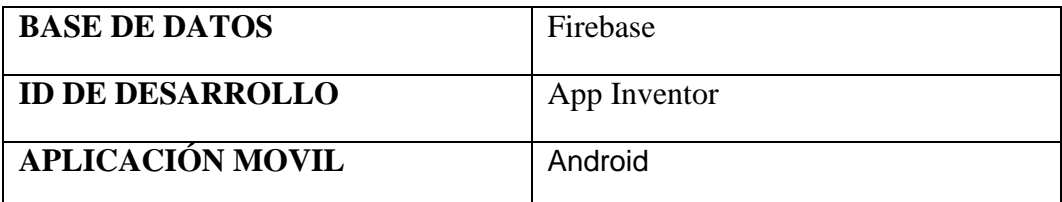

**Fuente:** Investigador

**Elaborado por:** "Luis Bonilla"

## **Organización del Proyecto**

### *Roles y Responsabilidades*

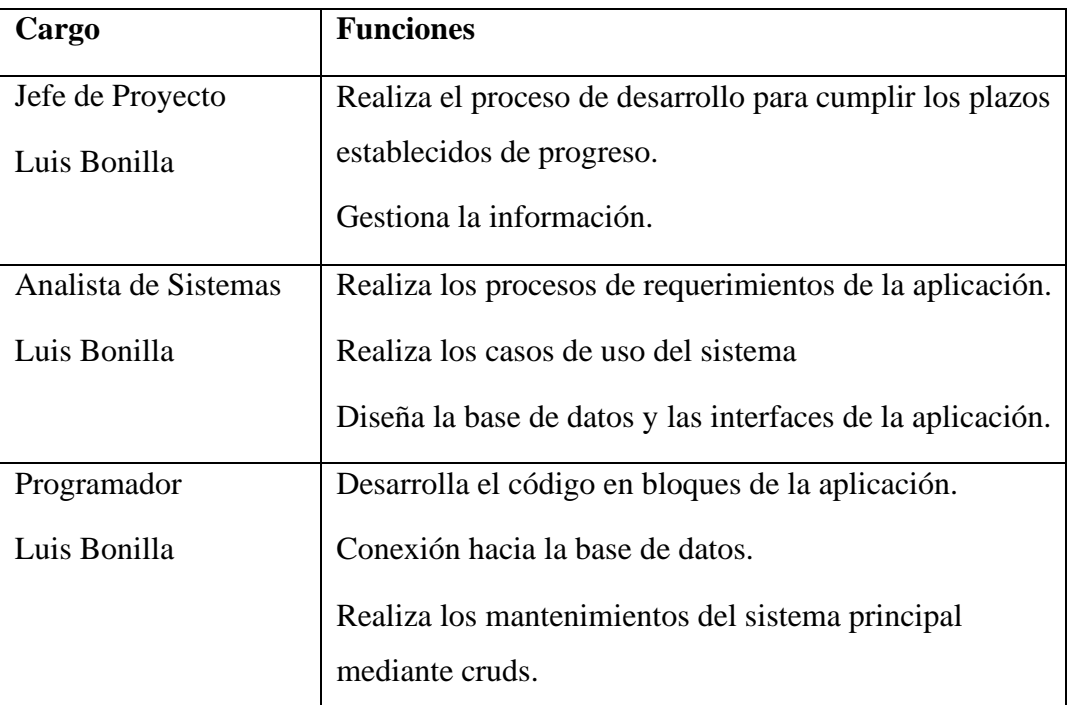

# <span id="page-34-0"></span>**Tabla No. 3 Roles y responsabilidades**

**Fuente:** Investigador

**Elaborado por:** "Luis Bonilla"

## **Gestión del Proceso**

Plan de Fases

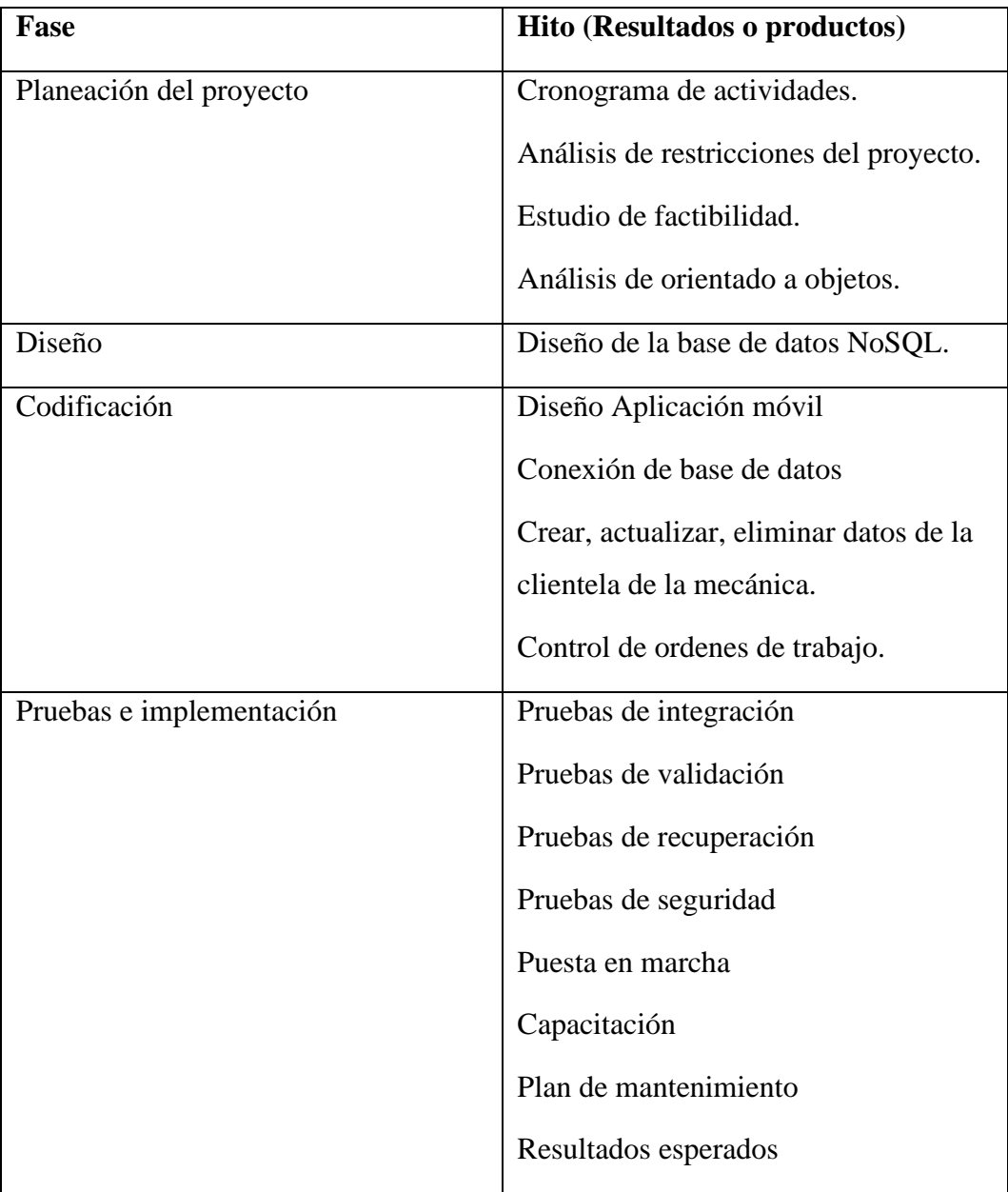

## **Tabla No. 4 Plan de Fases**

**Fuente:** Investigador

## <span id="page-35-0"></span>**Elaborado por:** "Luis Bonilla "
# **DESARROLLO DE LA METODOLOGIA XP PLANEACIÓN DEL PROYECTO**

#### Calendario del Proyecto

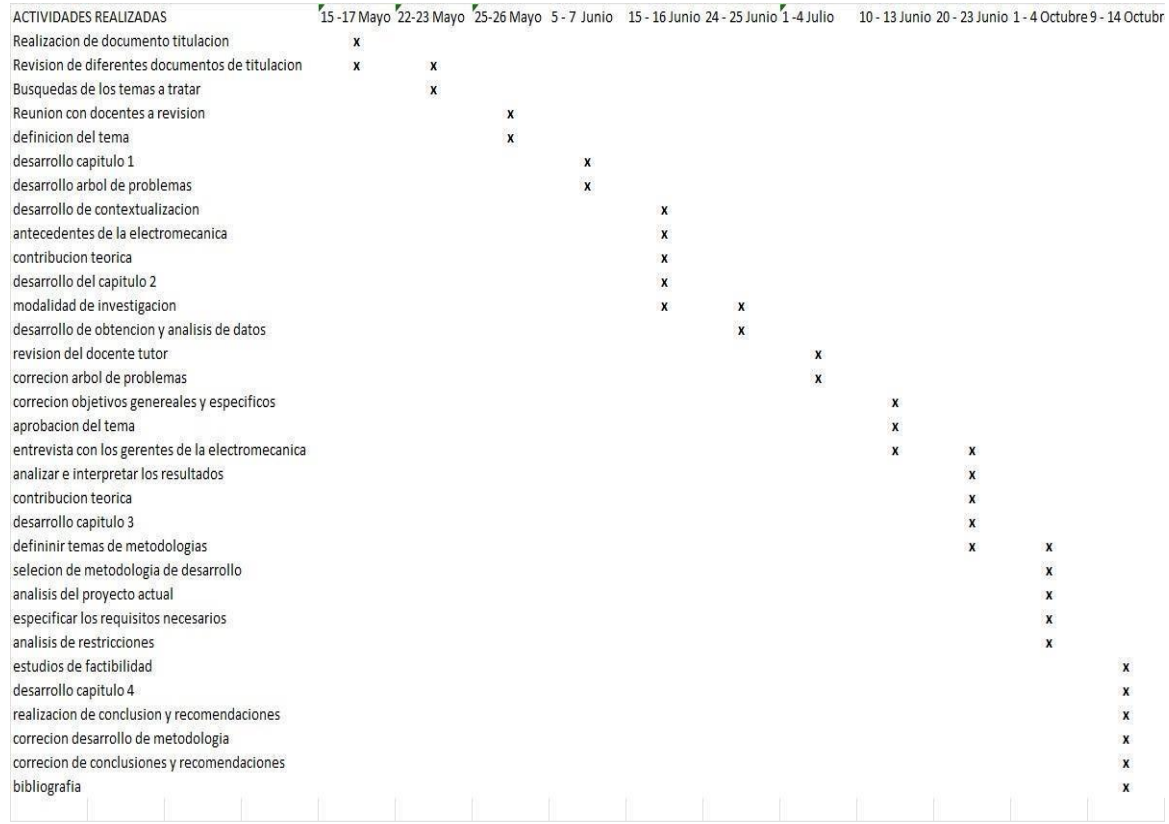

#### **Imagen No. 2 Calendario de proyecto**

**Elaborador por:** Luis Bonilla.

# **ANÁLISIS DE RESTRICCIONES**

Las principales restricciones dentro de la mecánica:

- No posee recursos tecnológicos actuales para llevar las ordenes de trabajo.
- Falta de capacitación tecnológica.
- Administración de datos de la clientela.

# **ESTUDIO DE FACTIBILIDAD**

# **Factibilidad Operativa**

La aplicación móvil esta principalmente diseñado para el área administrativa de la mecánica que nos ayudara a tener un control de las ordenes de trabajo, el principal jefe de la mecánica y sus oficiales serán capacitados para que puedan usar el aplicativo móvil de manera correcta. Aparte el cliente podrá comunicarse de manera rápida con la mecánica que le permitiría conocer cada detalle del proceso del vehículo lo que mejora el servicio y será un atractivo sistema para dar a conocer el buen trabajo que se trabaja.

# **Factibilidad Técnica**

# **RECURSO TECNOLOGICO DISPONIBLE**

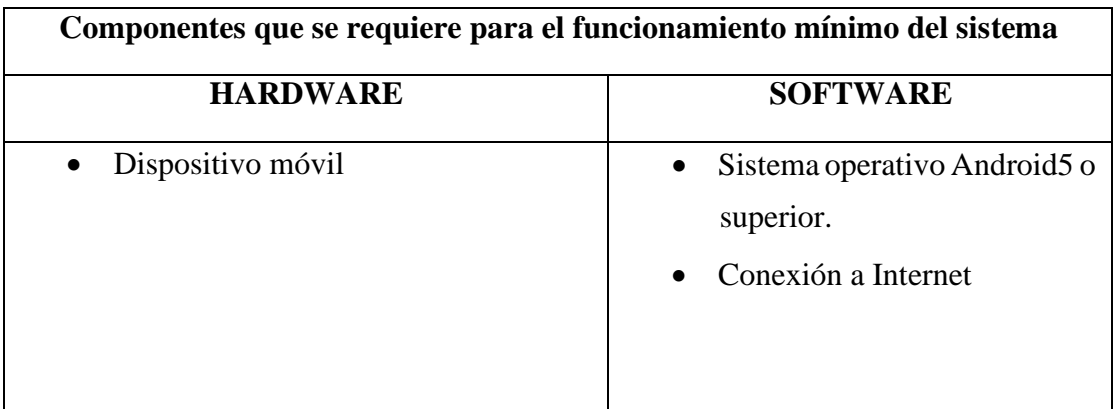

**Tabla No. 5 Tecnología disponible** 

**Fuente:** Investigador

# **RECURSO TECNOLÓGICO NECESARIO**

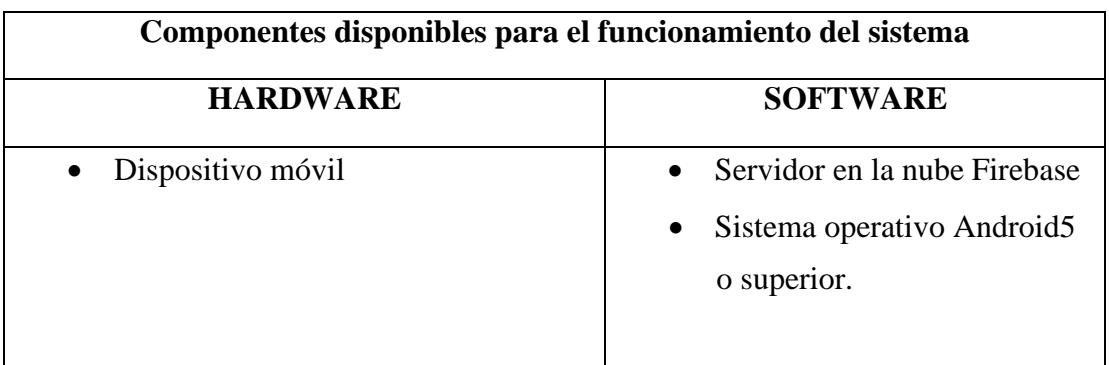

**Tabla No.6 Tecnología necesaria**

**Fuente:** Investigador

**Elaborado por:** "Luis Bonilla"

El proyecto se encuentra factible debido a que el gerente de la empresa tiene los recursos necesarios para poder comenzar a trabajar con el desarrollo del aplicativo móvil.

# **FACTIBILIDAD ECONÓMICA**

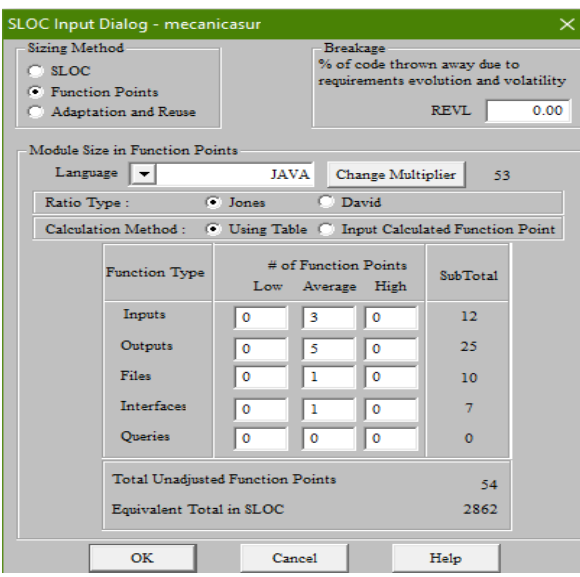

**Imagen No. 3 Módulo de administrador COCOMO II**

Fuente: Investigador

Elaborado por: "Luis Bonilla "

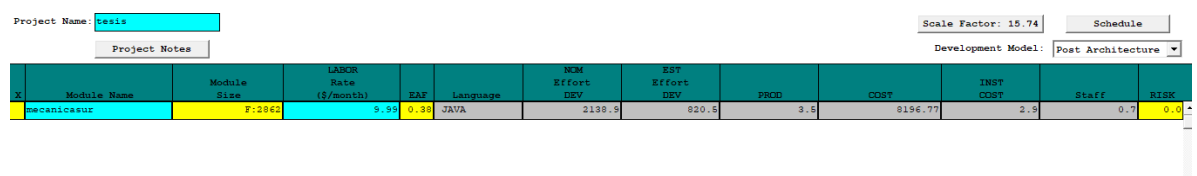

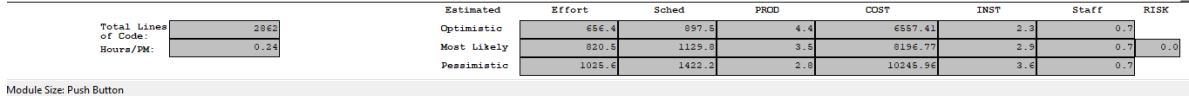

# **Imagen No. 4 Valor del proyecto COCOMO II**

Fuente: Investigador

#### **COSTOS DIRECTOS**

### **Tabla No. 7 Costos directos**

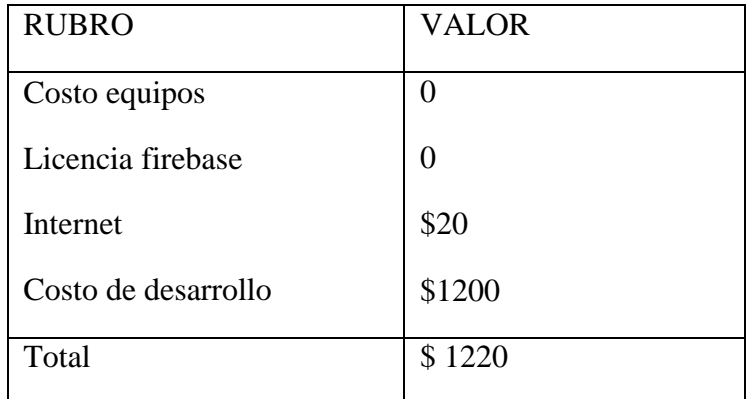

**Fuente:** Investigador

# **Elaborado por:** "Luis bonilla "

### **COSTOS INDIRECTOS**

### **Tabla No. 8 Costos Indirectos**

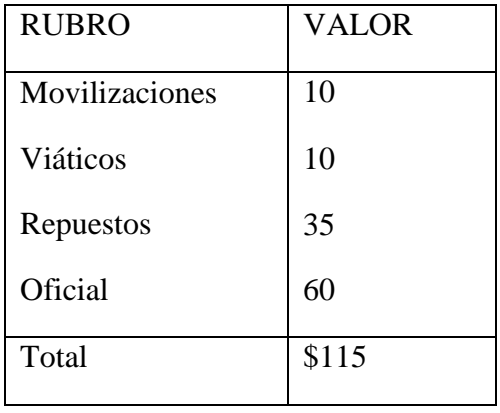

**Fuente:** Investigador

**Elaborado por:** "Luis Bonilla"

Costo total de proyecto= costos directos + costos indirectos. Costo total= \$ 1335

Se va a presentar los costos para la decisión del gerente continuar con la creación del sistema.

### **ANÁLISIS ORIENTADO A OBJETOS**

#### **Diagramas de Casos de Uso**

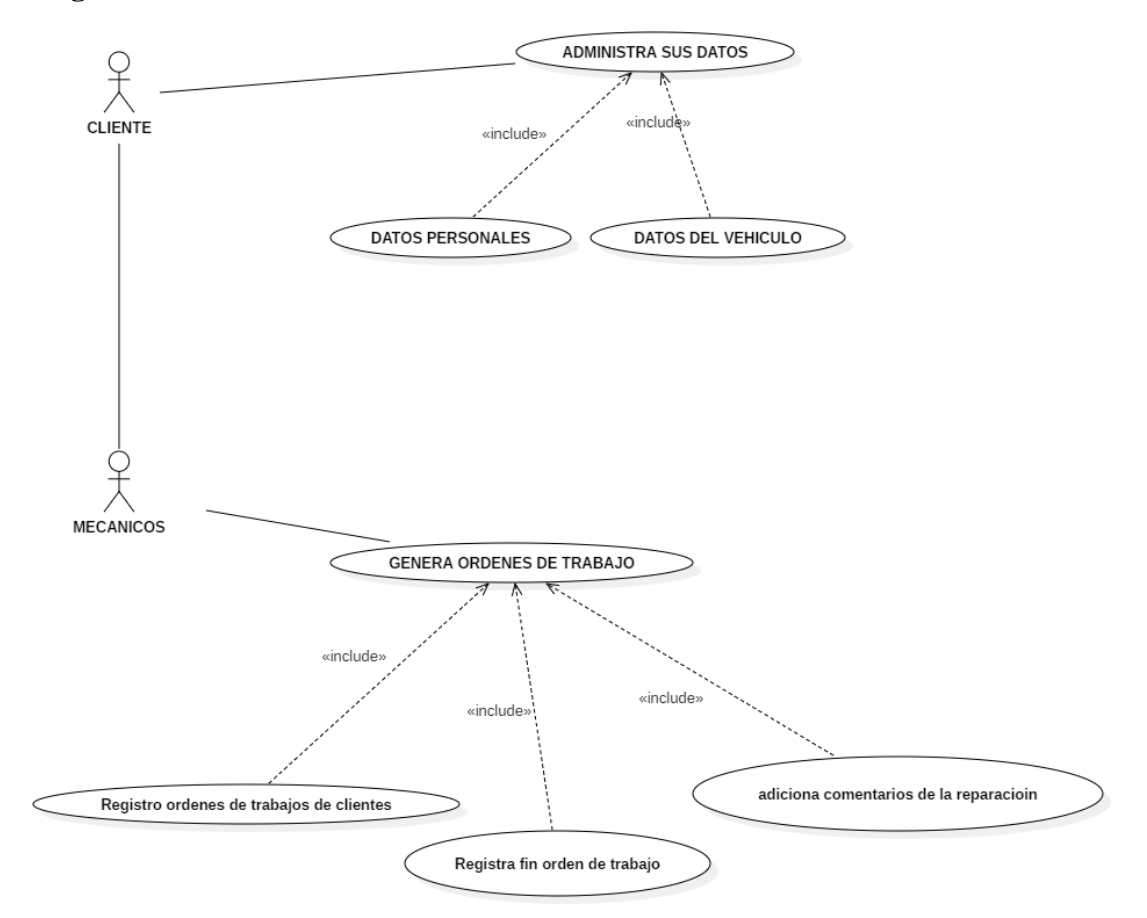

#### **Imagen No5. Diagrama de clases de uso**

Fuente: Investigador

# **Diccionario de Datos del Diagrama de Casos de Uso CLIENTE**

# **Tabla No.9 Tabla cliente**

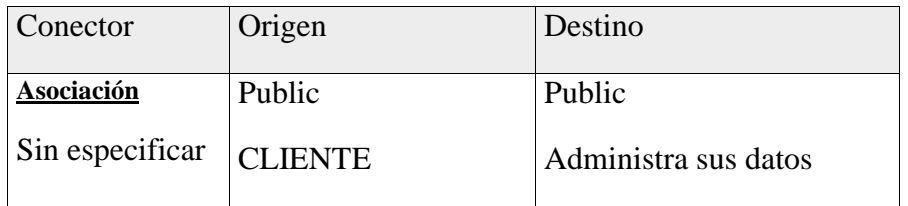

**Fuente:** Investigador

**Elaborado por:** "Luis Bonilla "

# **MECANICOS**

# **Tabla No. 10 tabla mecánicos**

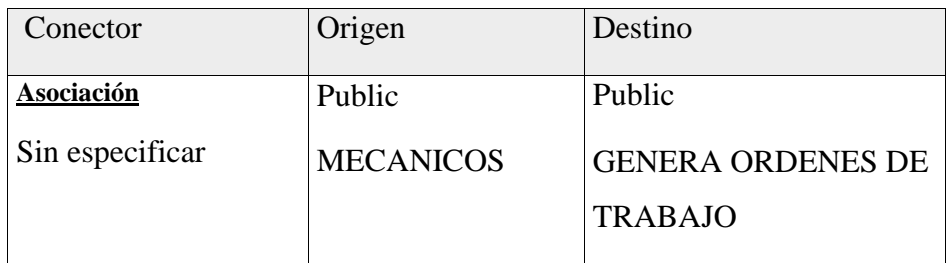

**Fuente:** Investigador

**Elaborado por:** "Luis Bonilla "

# **REGISTRO FIN DE TRABAJO**

# **Tabla No. 11 Registro fin de trabajo**

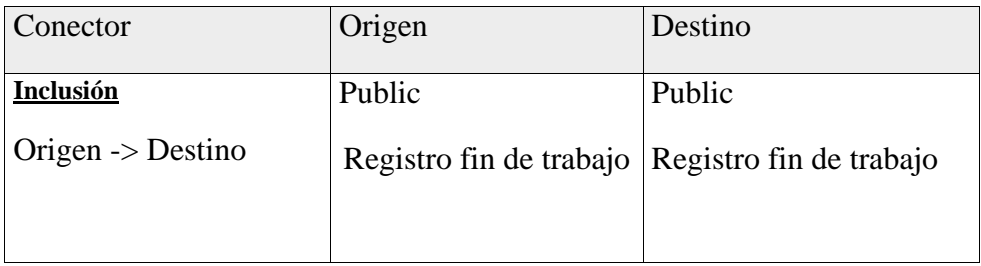

**Fuente:** Investigador

# **ADICIONA COMENTARIOS DE LA REPARACIÓN**

# **Tabla No. 12 Adiciona comentarios de la reparación**

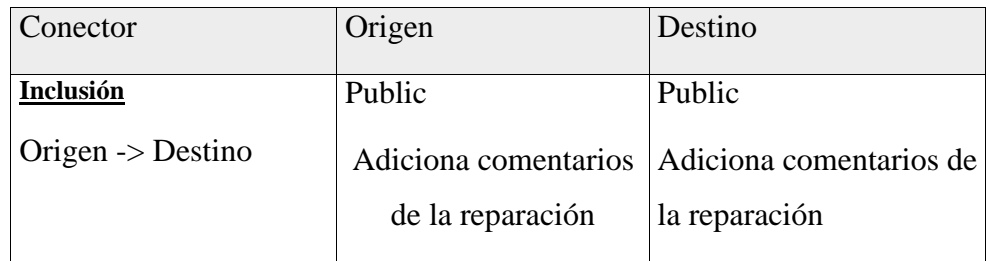

**Fuente:** Investigador

# **Fase 2: diseño de la propuesta DISEÑO DE LA BASE DE DATOS NO SQL**

Las bases de datos no relacionales nos permiten tener estructura que nos va a permitir la información que no se cumplen con un esquema de entidad-relación, también no utilizan una estructura donde se van almacenando mediante formatos como clave, mapeo de columnas o grafos.

Los datos almacenados en Firebase son en formato JSON y son sincronizados en tiempo real todo en la nube.

Primero se procede a habilitar las reglas es necesario hacerlo para poder conectarnos desde app inventor para poder tener acceso a la real time database de Firebase.

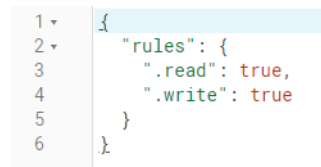

**Imagen No. 6 reglas base de datos**

Fuente: Investigador

Elaborado por: "Luis Bonilla "

La ramificación dentro del real time database nos va a permitir organizar con nombres los nodos principales que vamos a usar para organizar la administración de la mecánica.

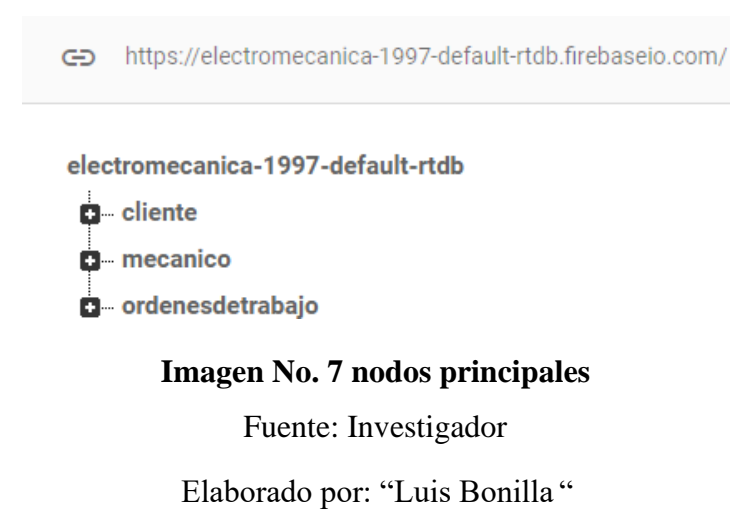

Dentro del registro de clientes se va a presentar de la siguiente orden la ramificación de los nodos las cuales son de importancia en la electromecánica.

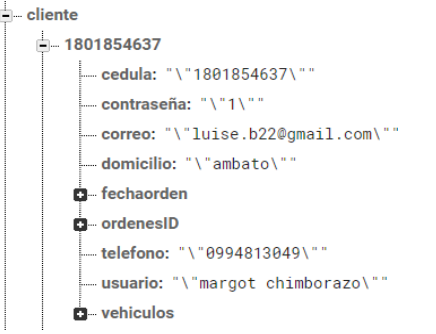

#### **Imagen No. 8 nodo cliente**

Fuente: Investigador

Elaborado por: "Luis Bonilla "

Cada cliente tiene sus propias ordenes de trabajo las cuales el nodo ordenes se encuentra dentro de cada uno de los usuarios.

# **DISEÑO DE LA INTERFAZ DE USUARIO**

# **Registro de usuario**

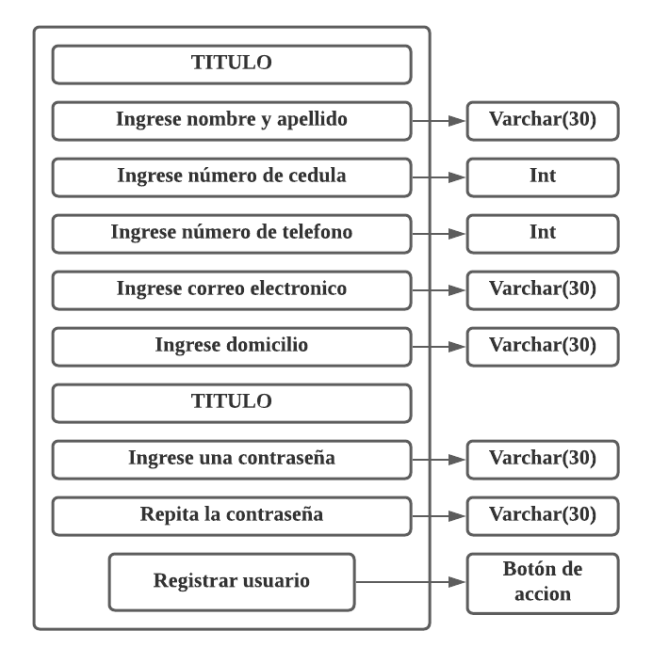

**Imagen No. 9 Registro de usuario**

Fuente: Investigador

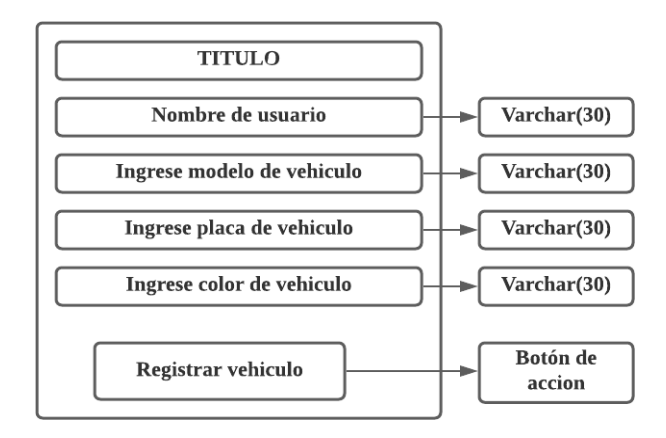

#### **Registro vehículo inicio**

#### **Imagen No.10 Registro vehículo**

Fuente: Investigador

Elaborado por: "Luis Bonilla"

#### **Registro de vehículo y solicitar reparación**

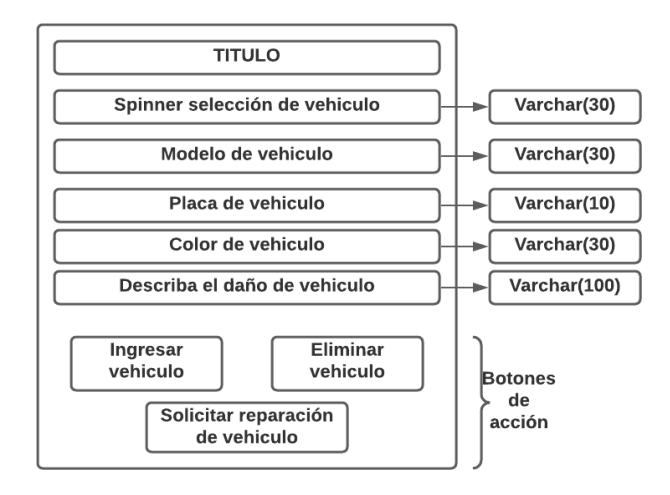

#### **Imagen No.11 Registro vehículo**

Fuente: Investigador

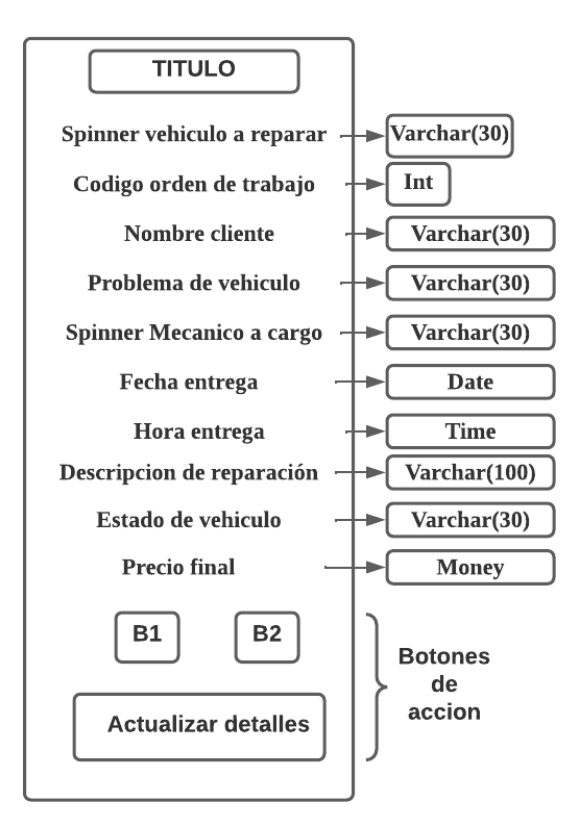

#### **Registro ordenes de trabajo**

#### **Imagen No.12 Registro vehículo**

Fuente: Investigador

#### **Ingreso personal mecánico**

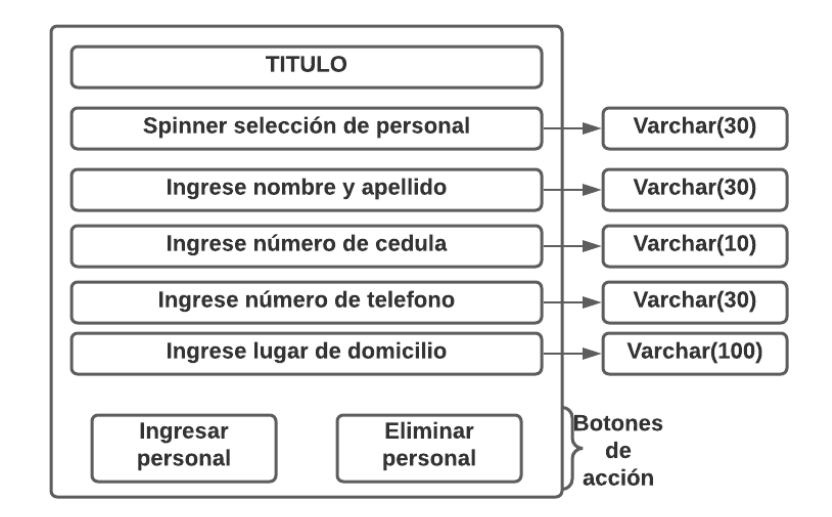

#### **Imagen No**. 1**3 Ingreso personal mecánico**

Fuente: Investigador

#### **Diseño de Salidas**

#### **Historial de las ordenes de trabajo por ID**

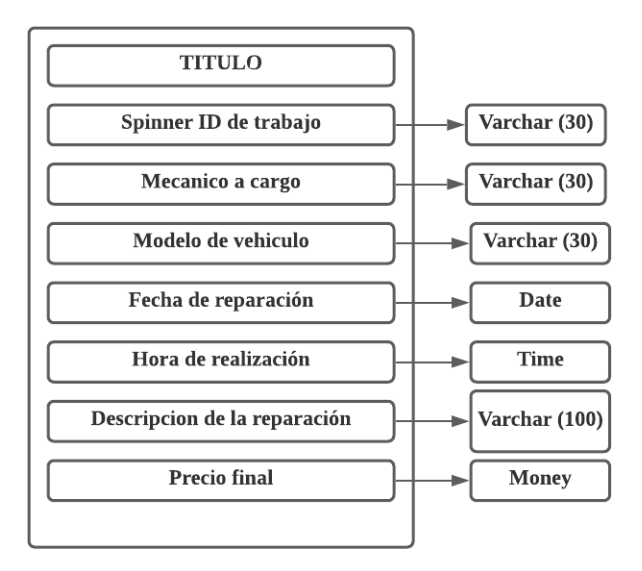

**Imagen No. 14 Historial ordenes de trabajo**

Fuente: Investigador

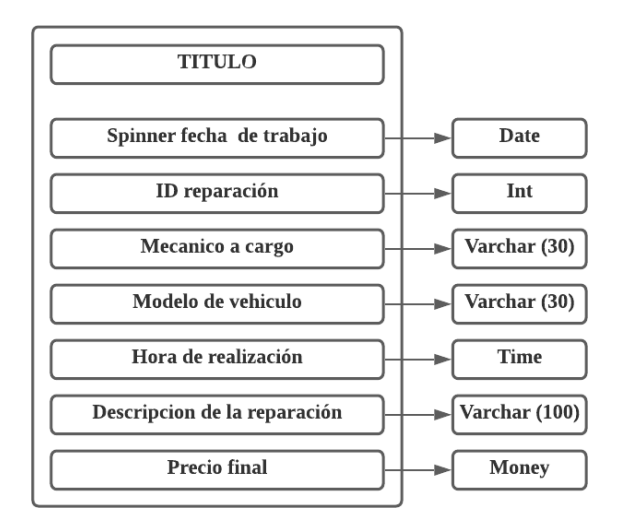

# **Historial de las ordenes de trabajo por fechas**

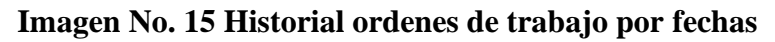

Fuente: Investigador

#### **Fase 3: codificación**

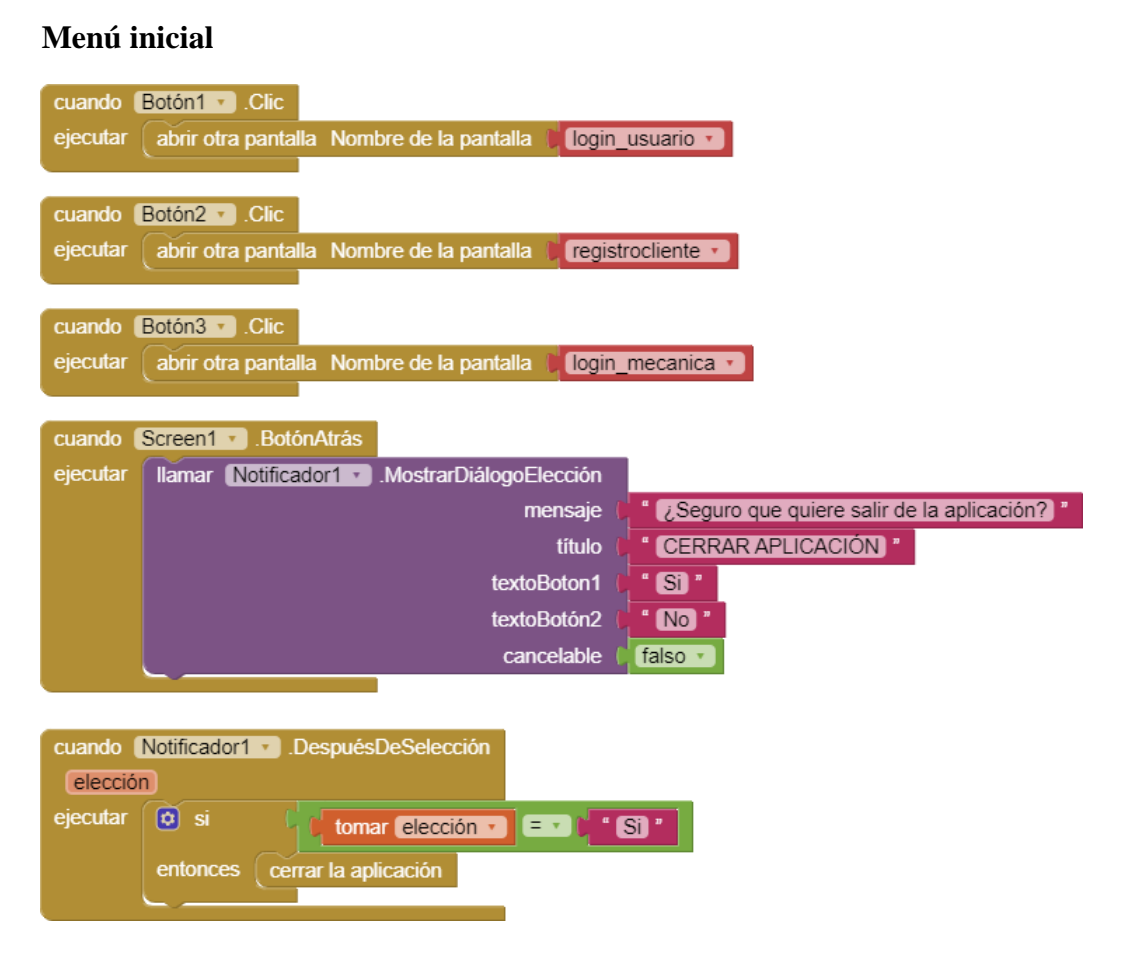

#### **Registro cliente**

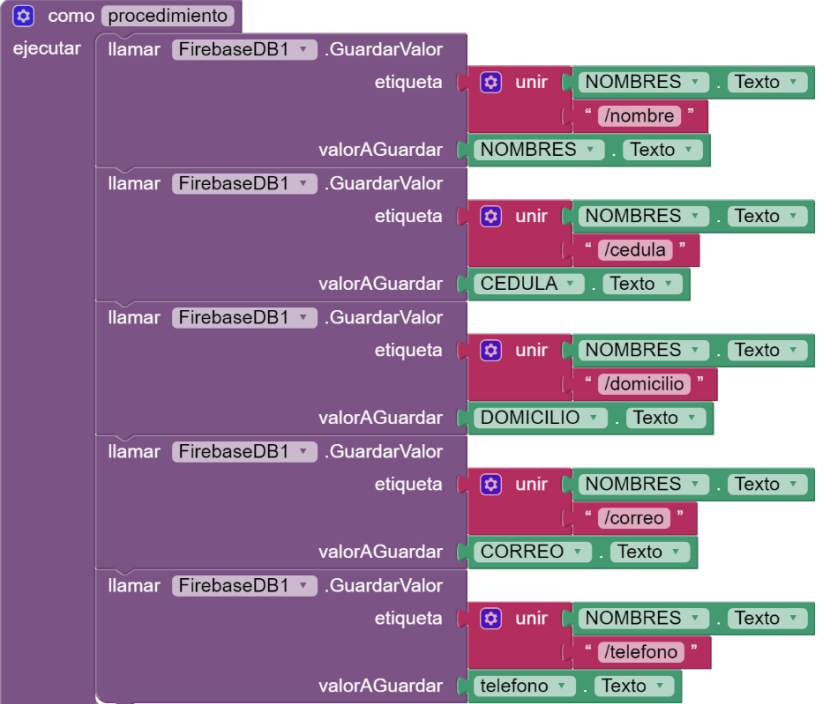

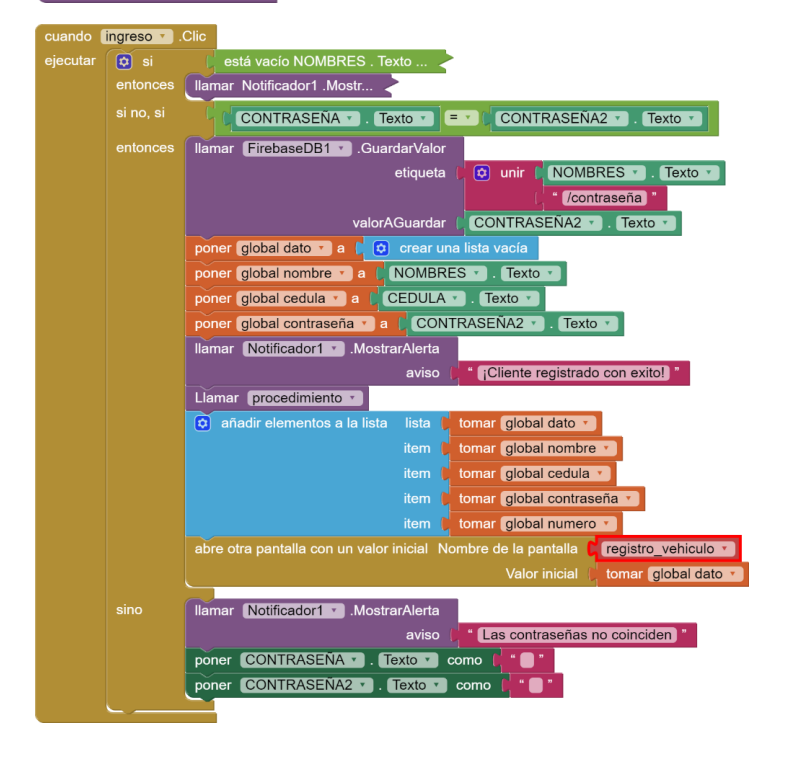

#### **Registro de vehículo**

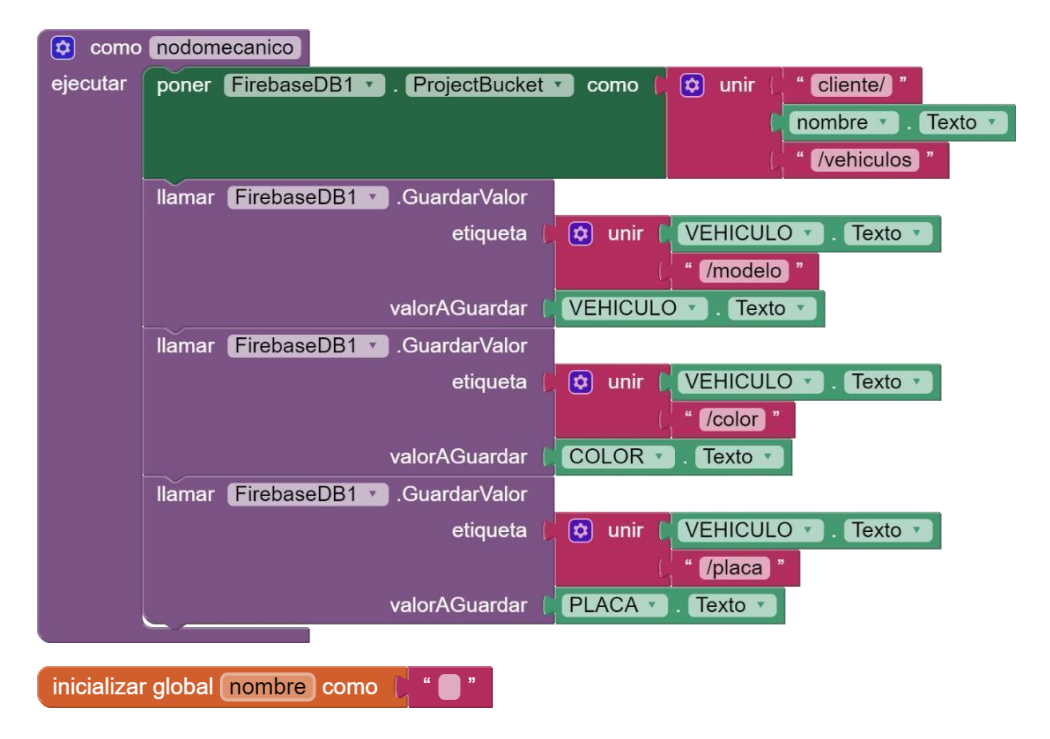

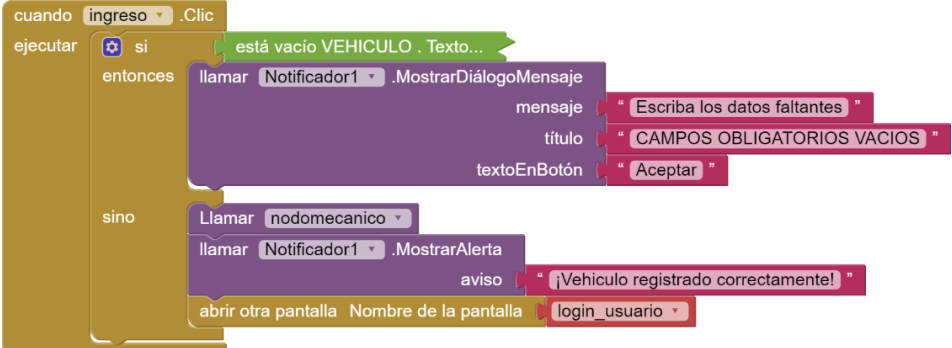

# Login usuario

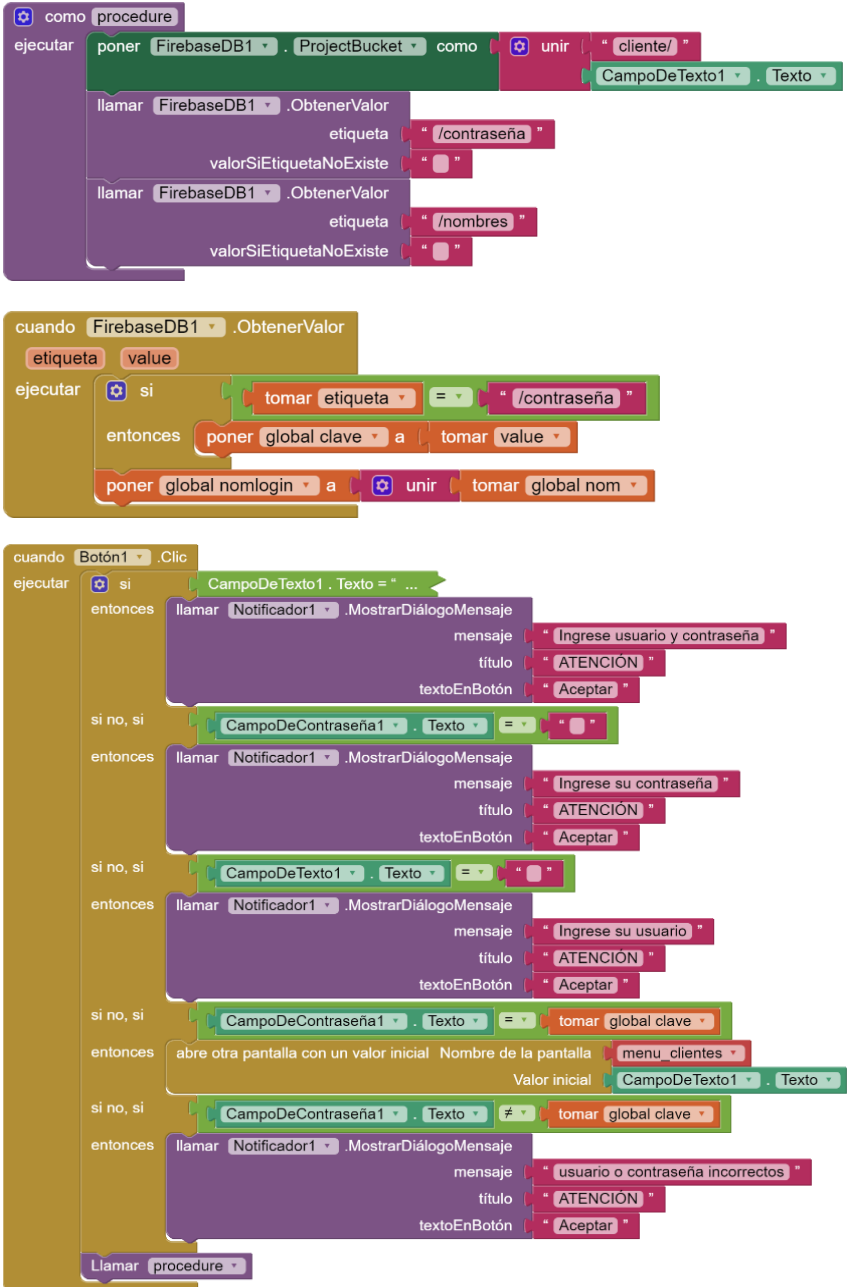

# Menú clientes

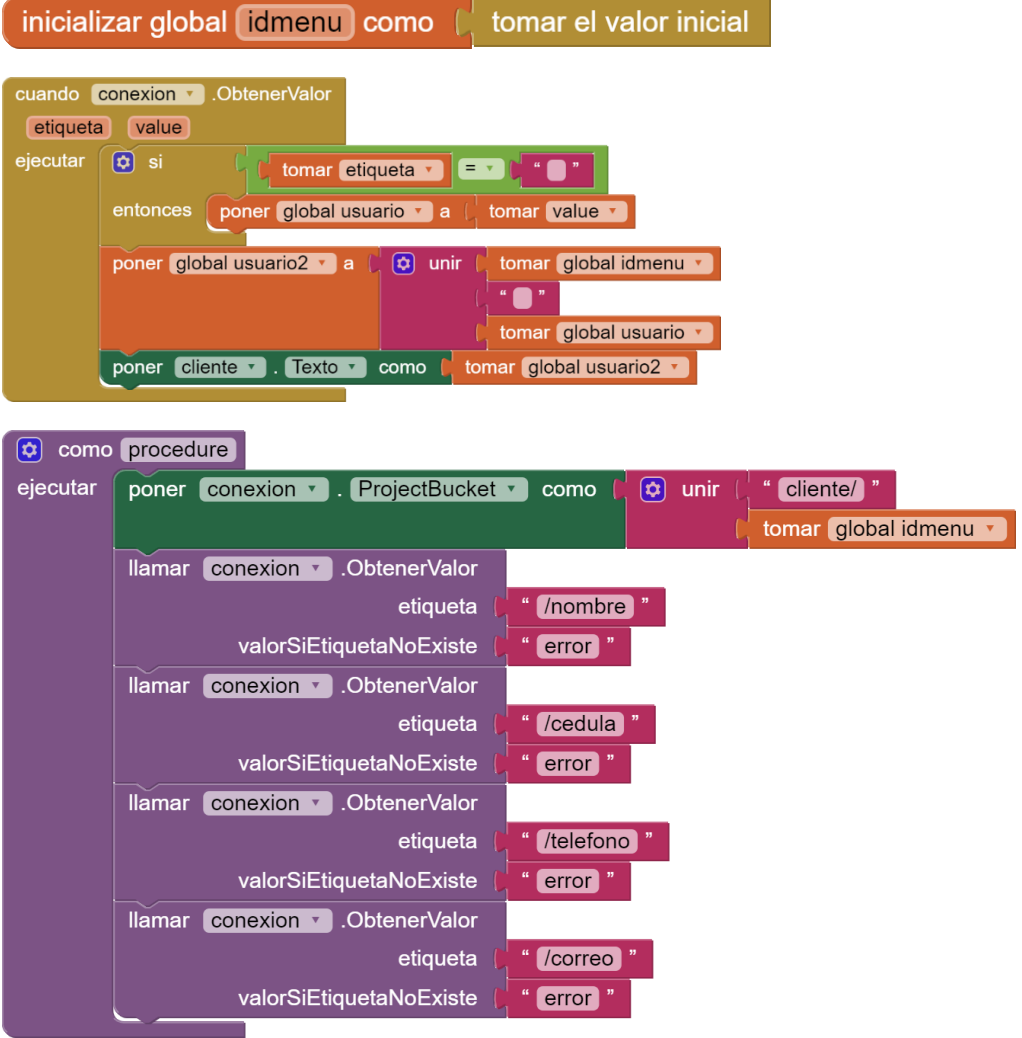

#### **Actualización de datos personales**

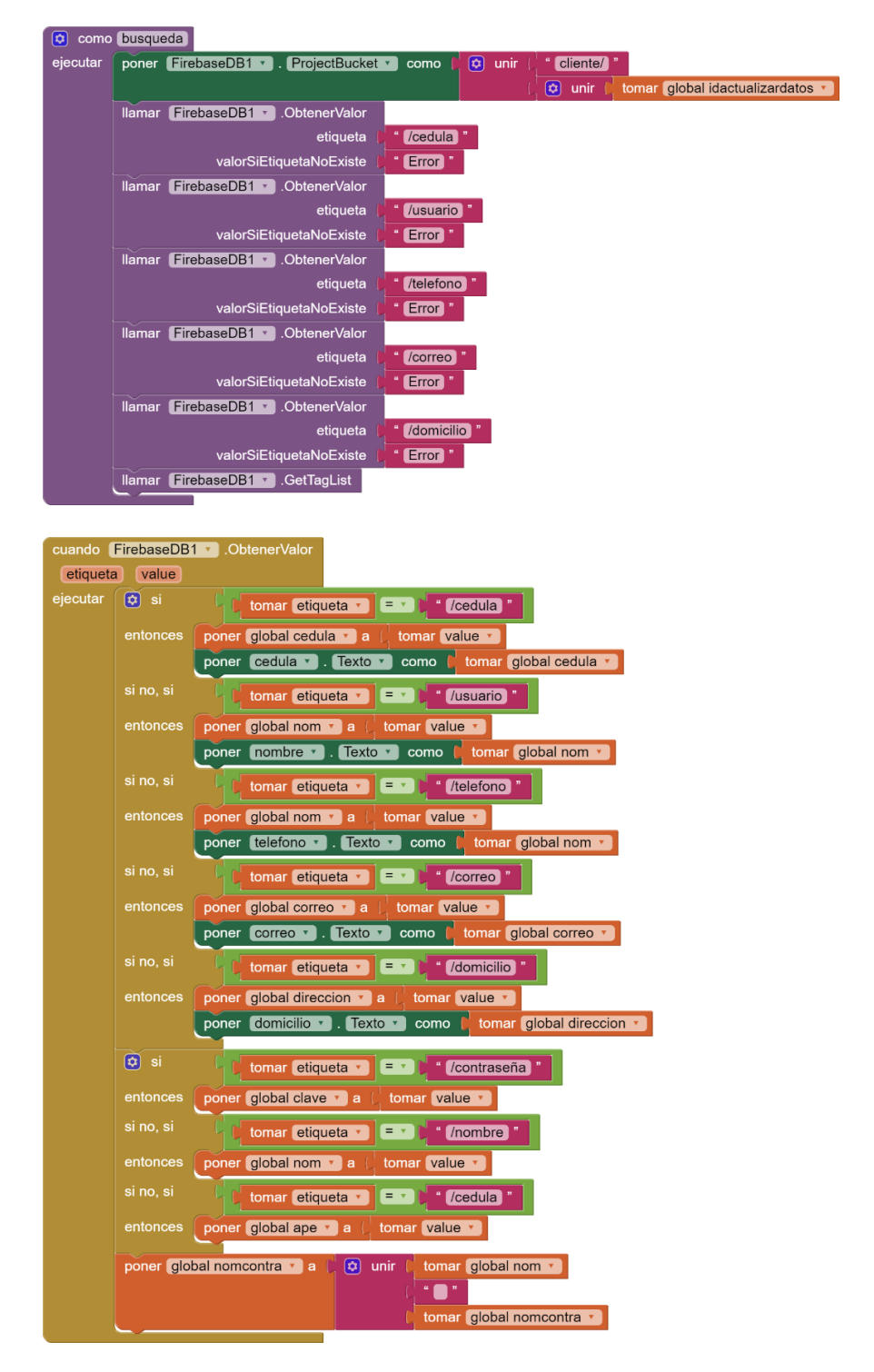

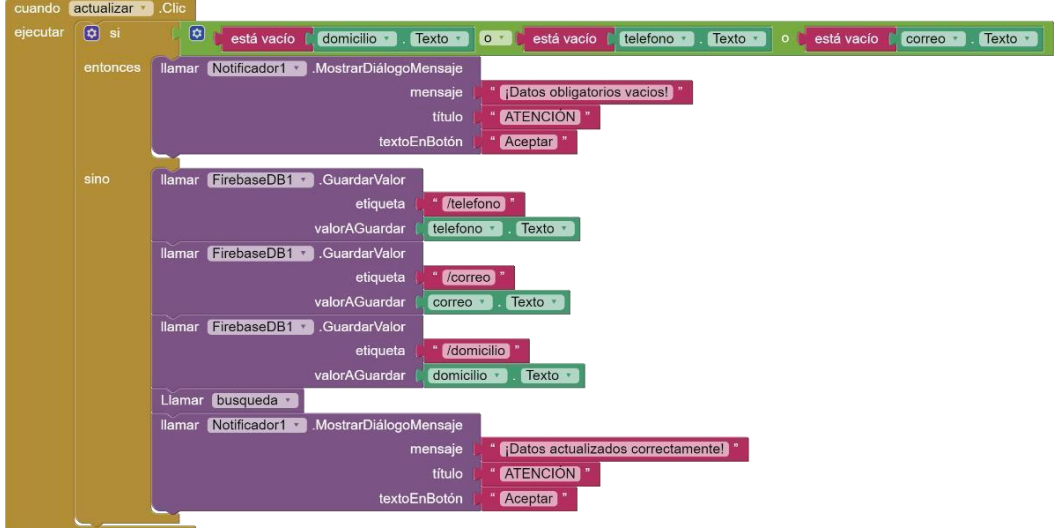

# **Cambio de contraseña**

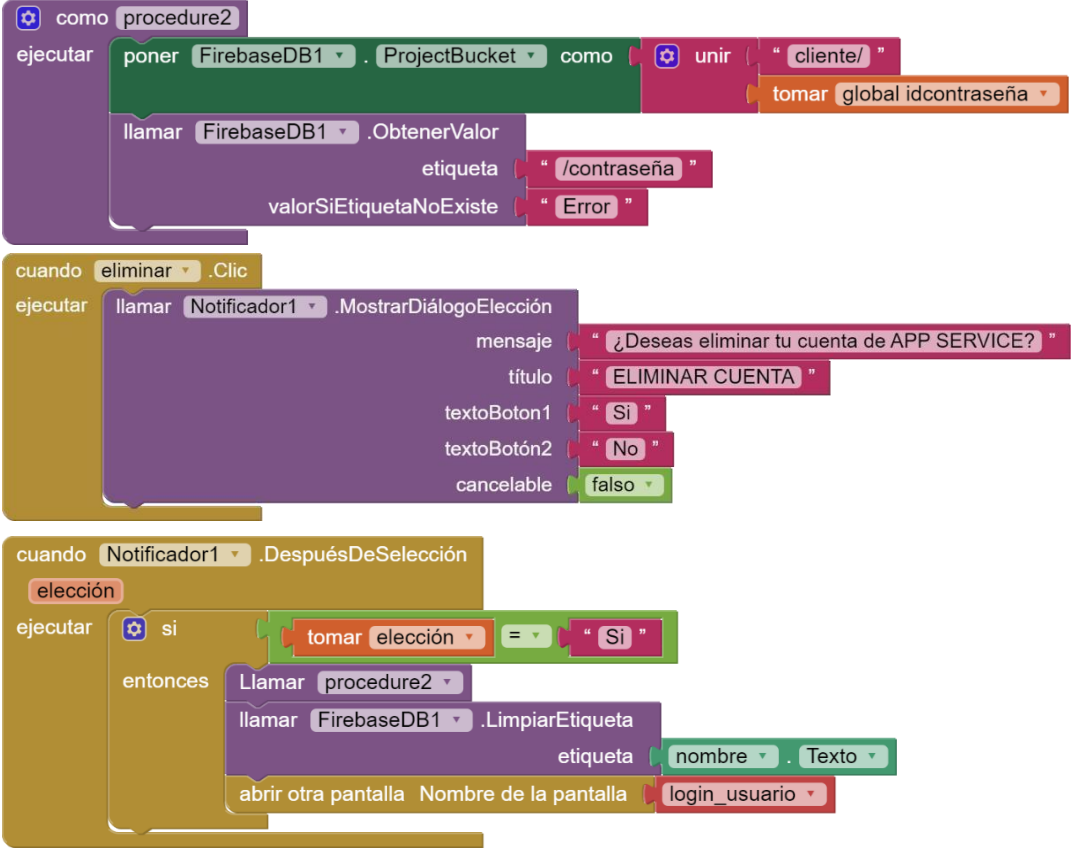

# Ingreso vehículos

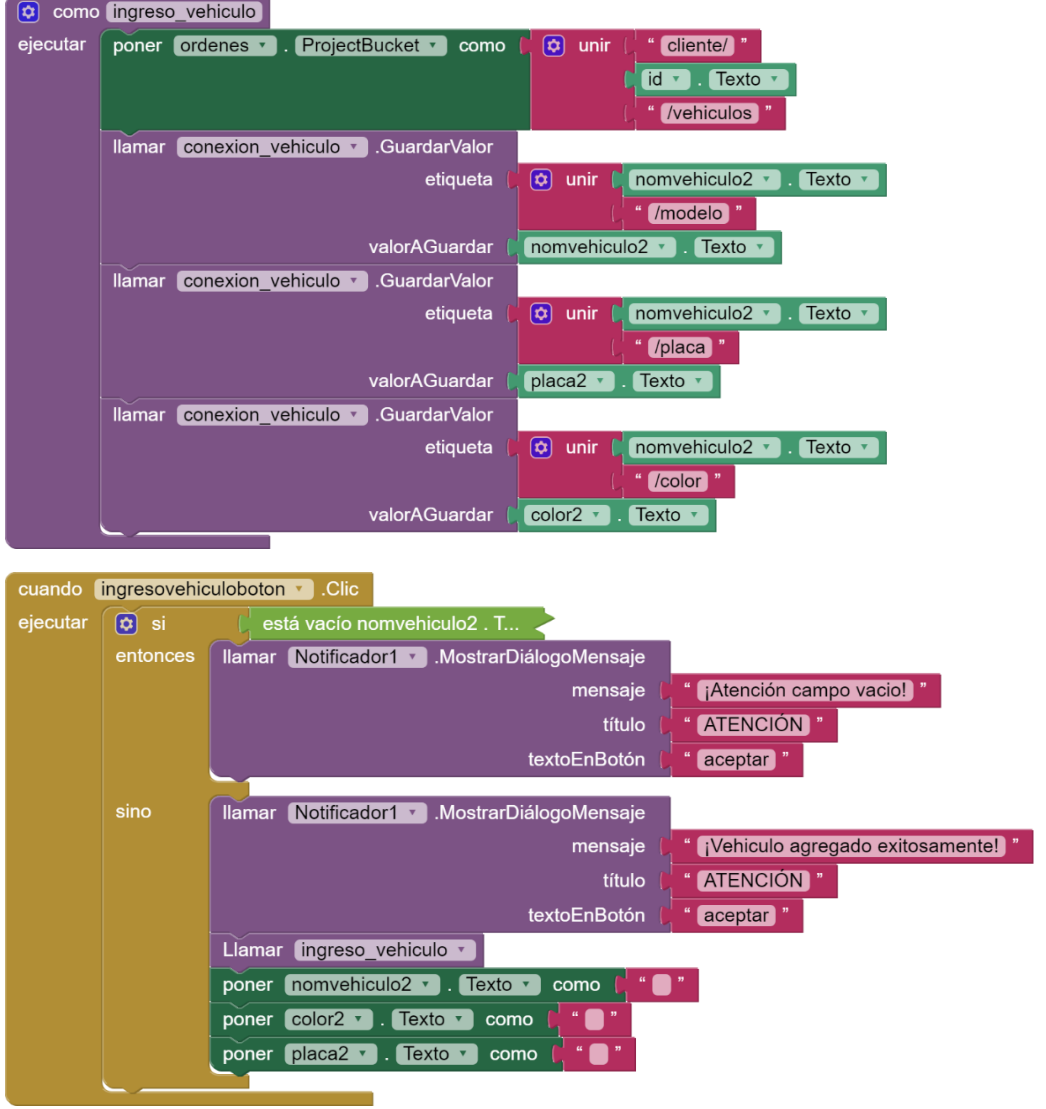

#### Eliminar vehículo

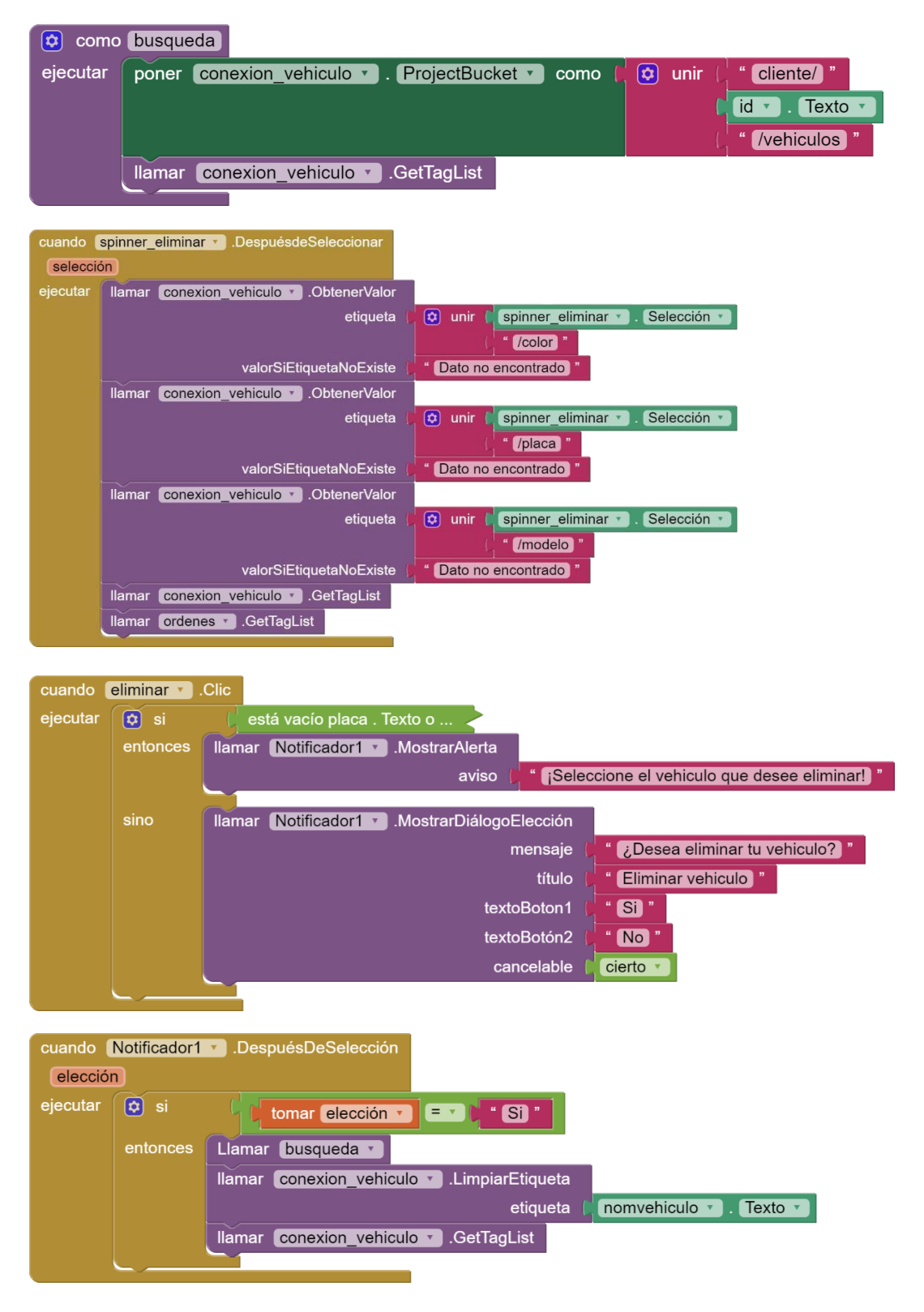

# **Solicitar orden de trabajo**

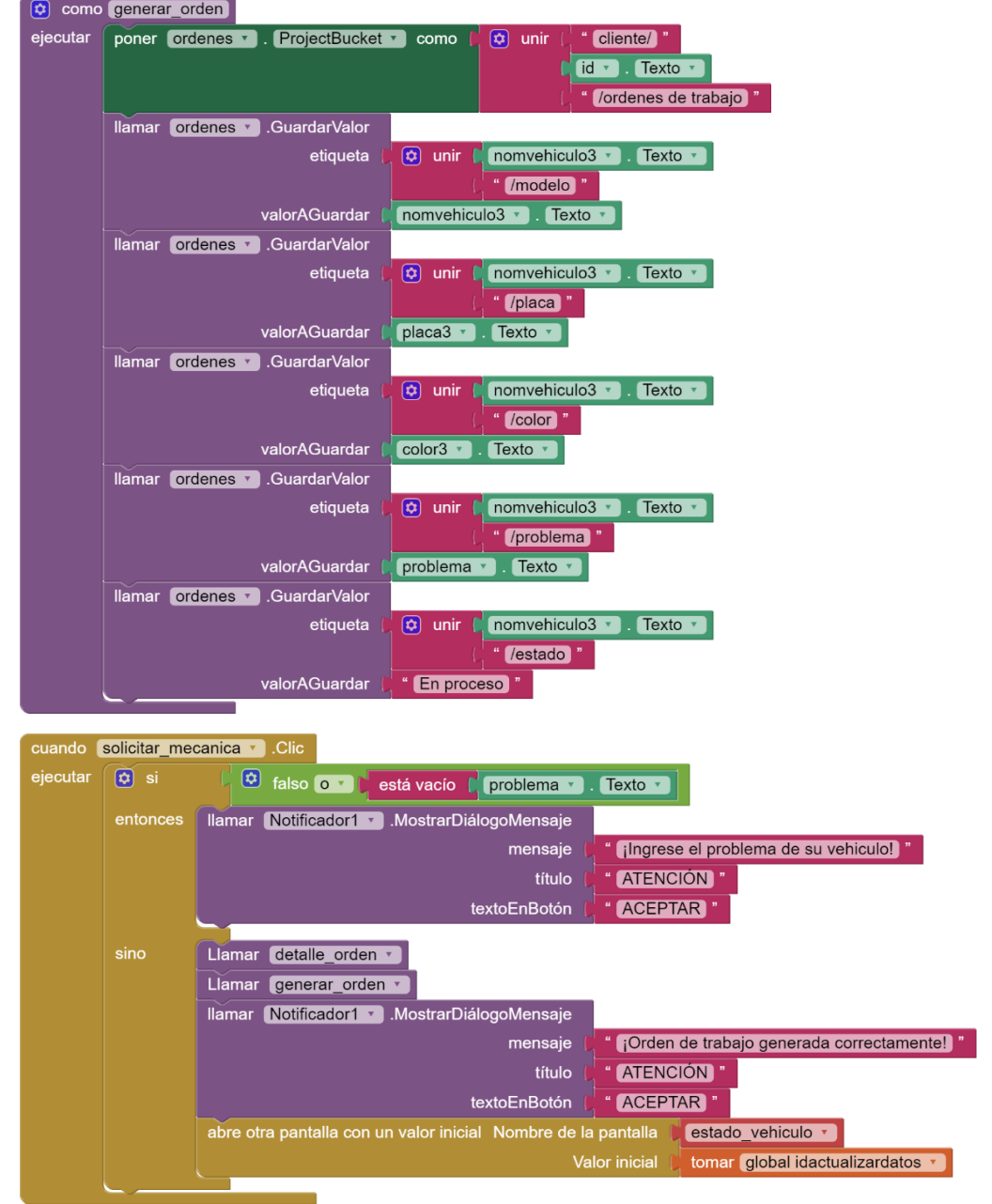

#### **Dirígete a la mecánica**

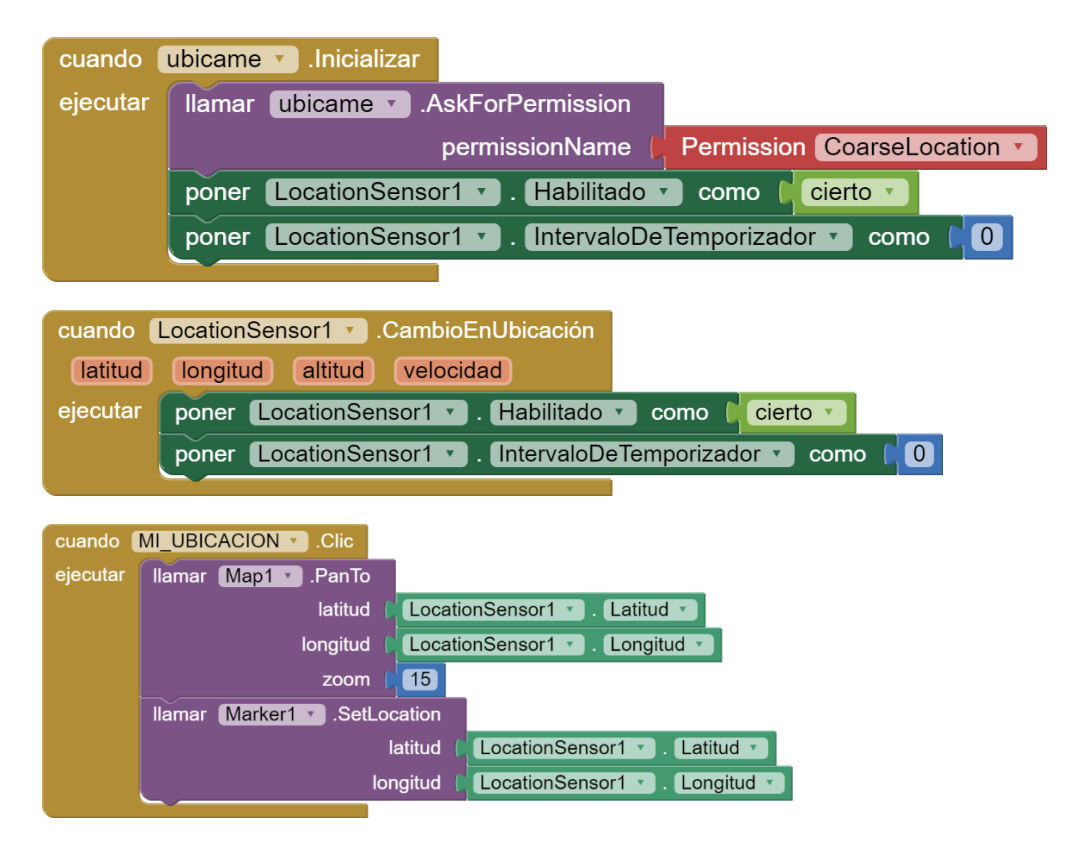

#### **Historial ordenes de trabajo fecha**

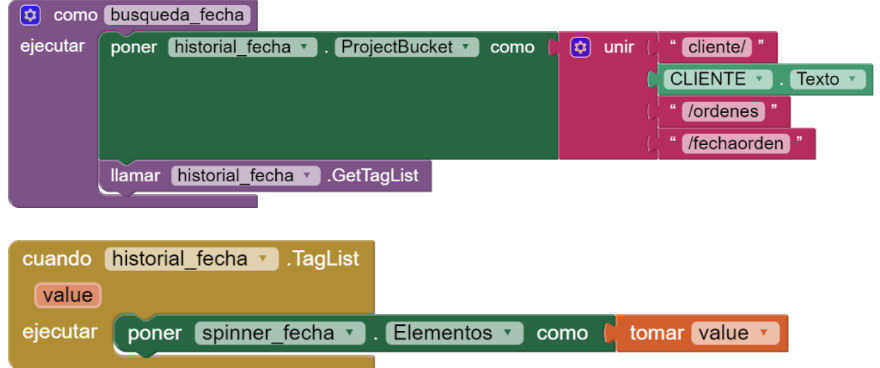

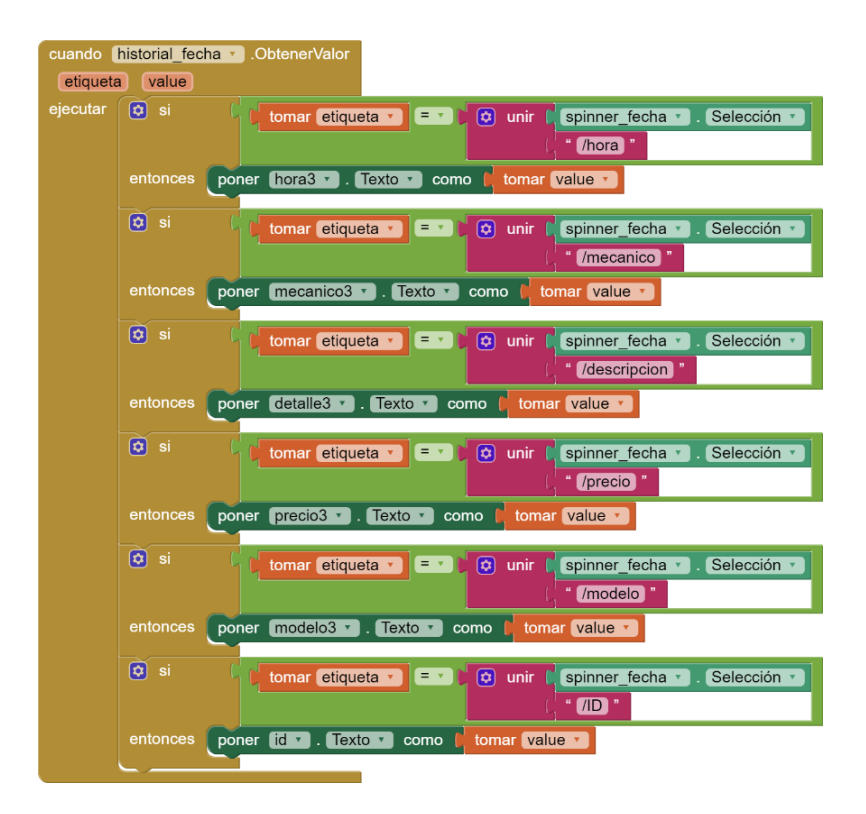

# **Historial ordenes de trabajo ID**

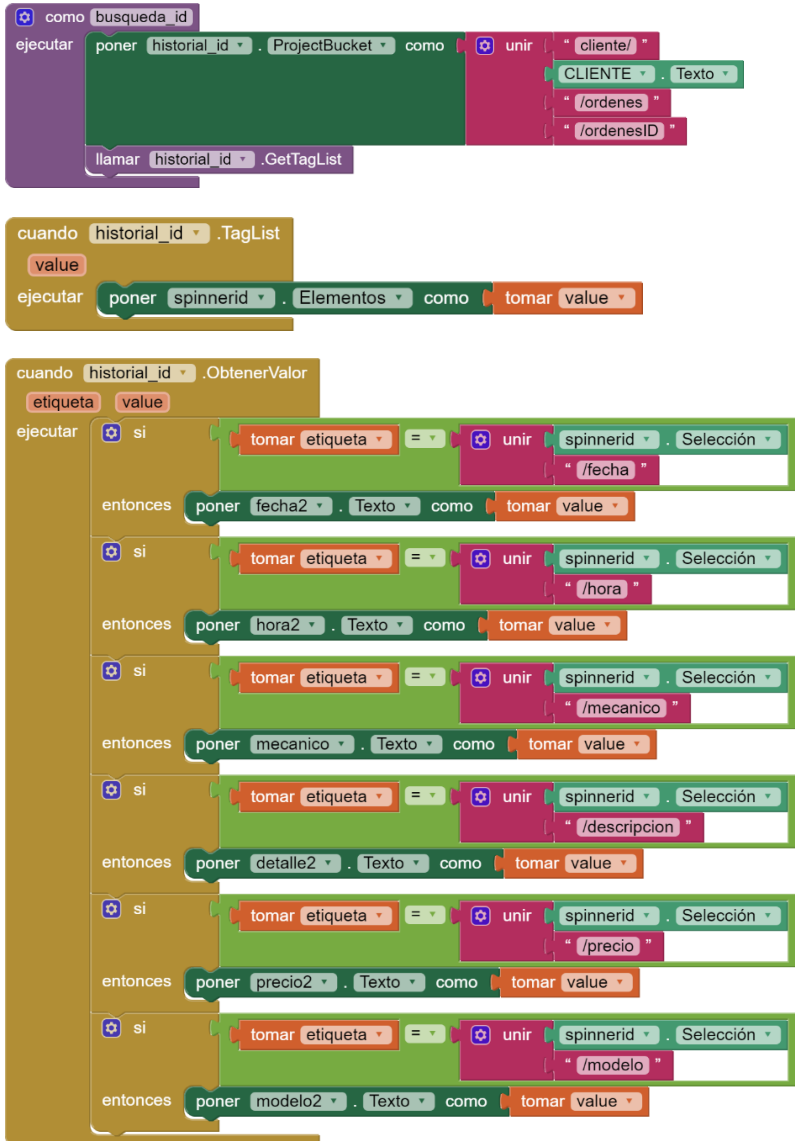

# **Ver estado de vehículo**

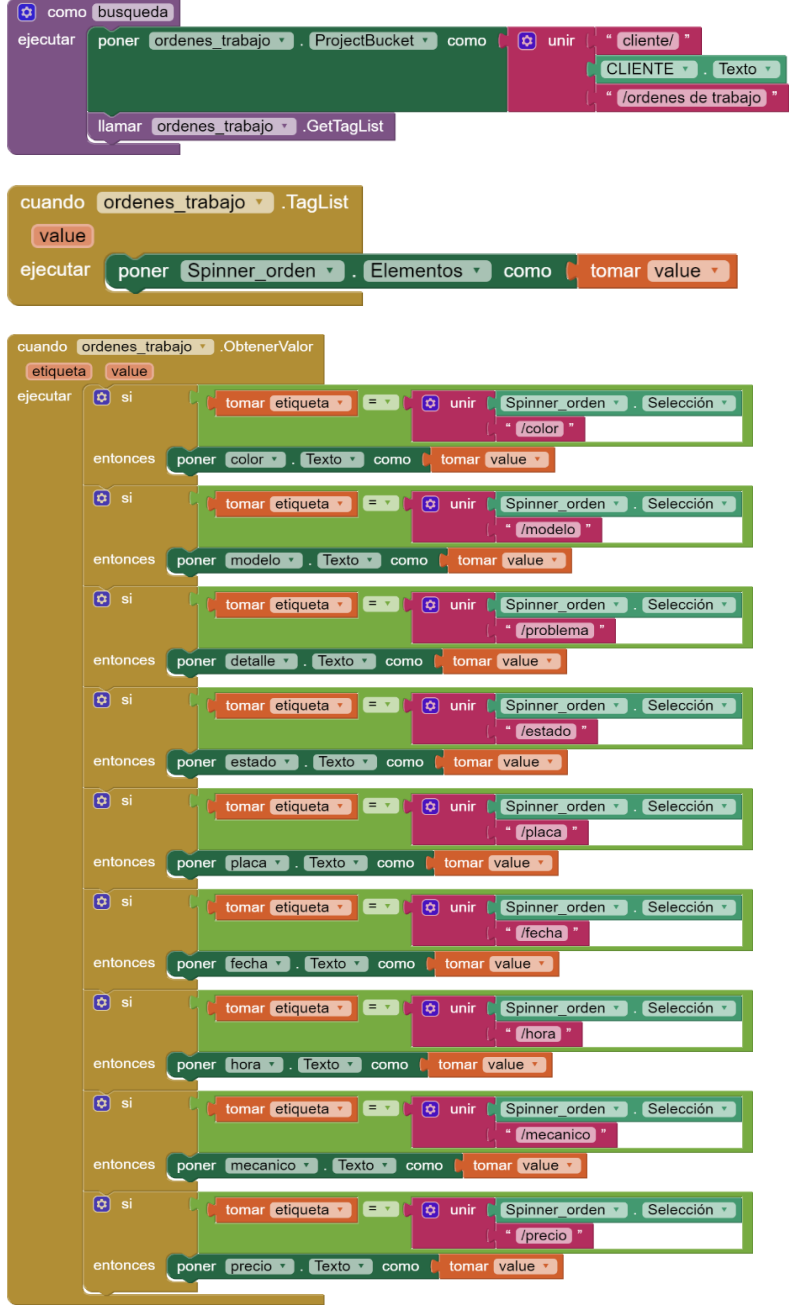

#### **Login mecánicos**

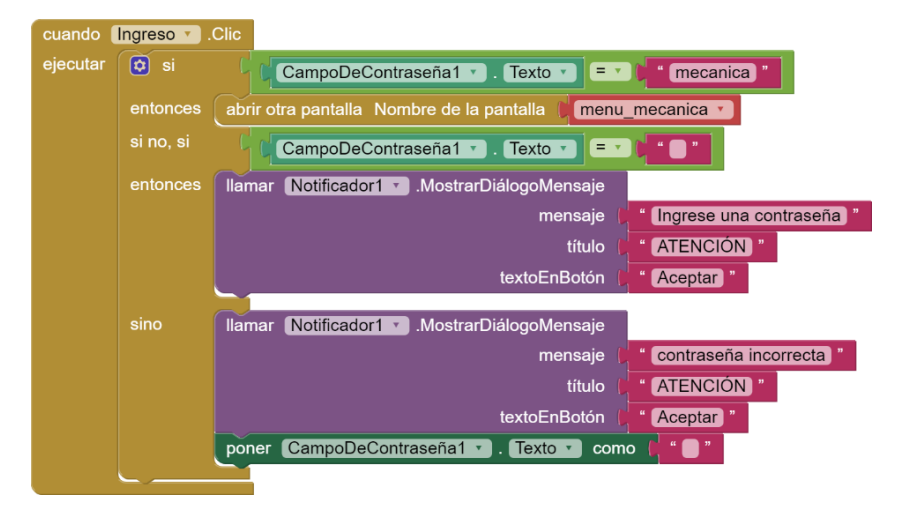

### **Ordenes de trabajo**

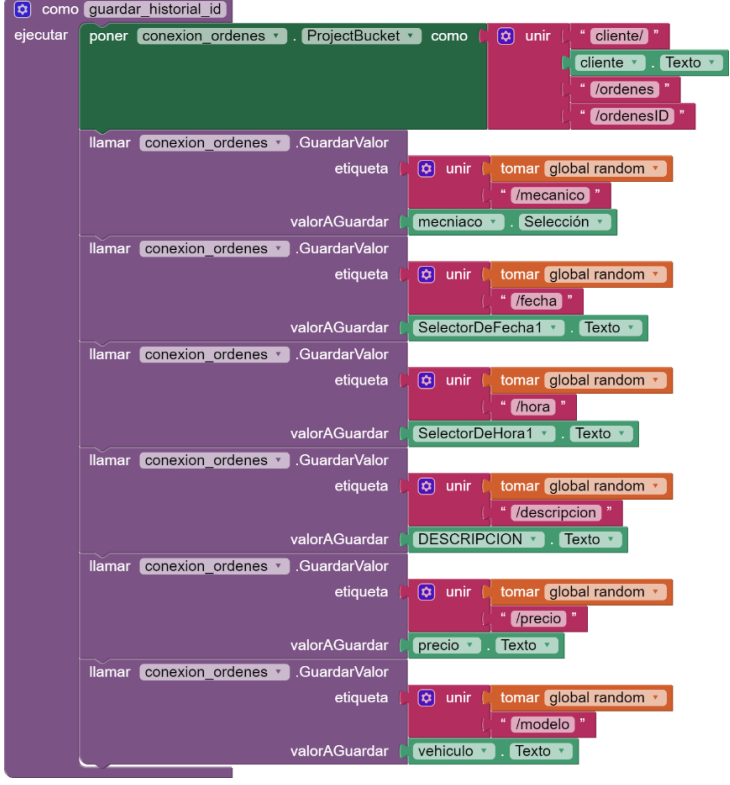

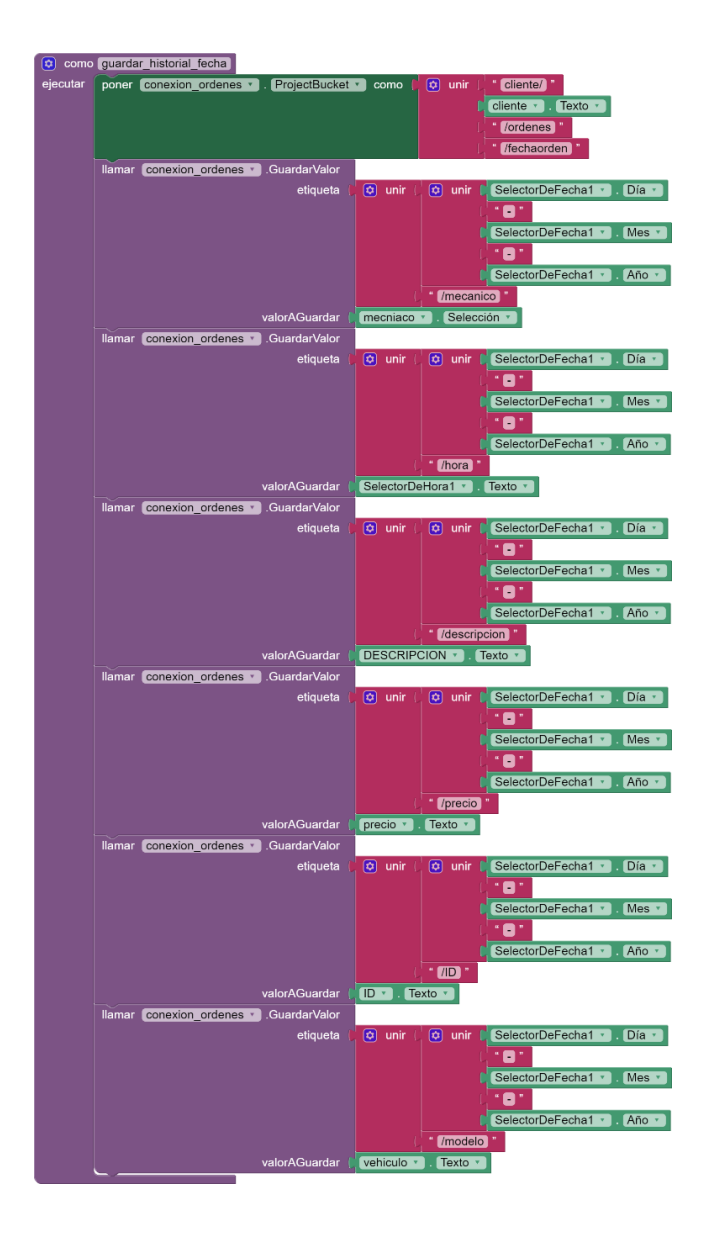

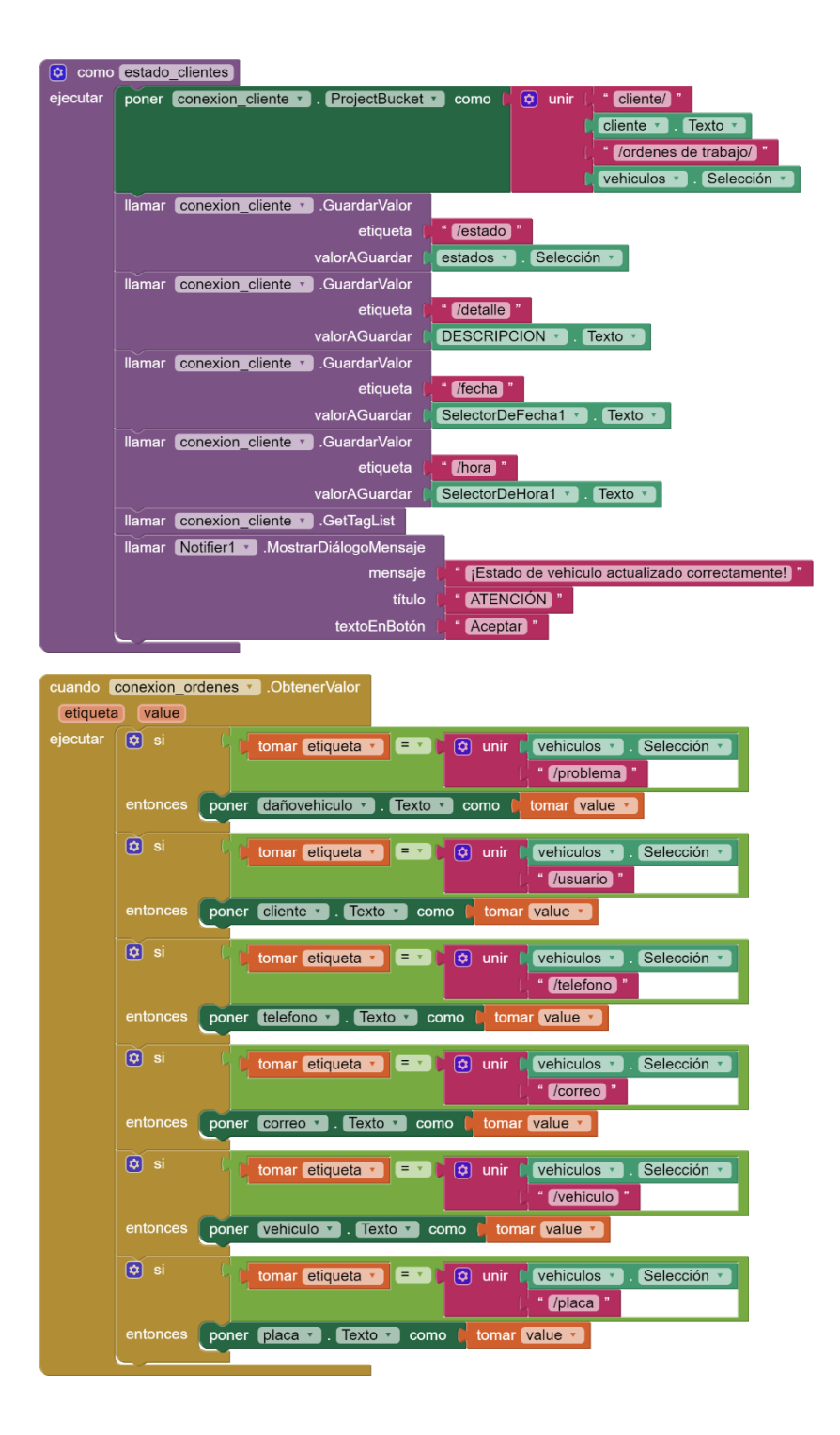

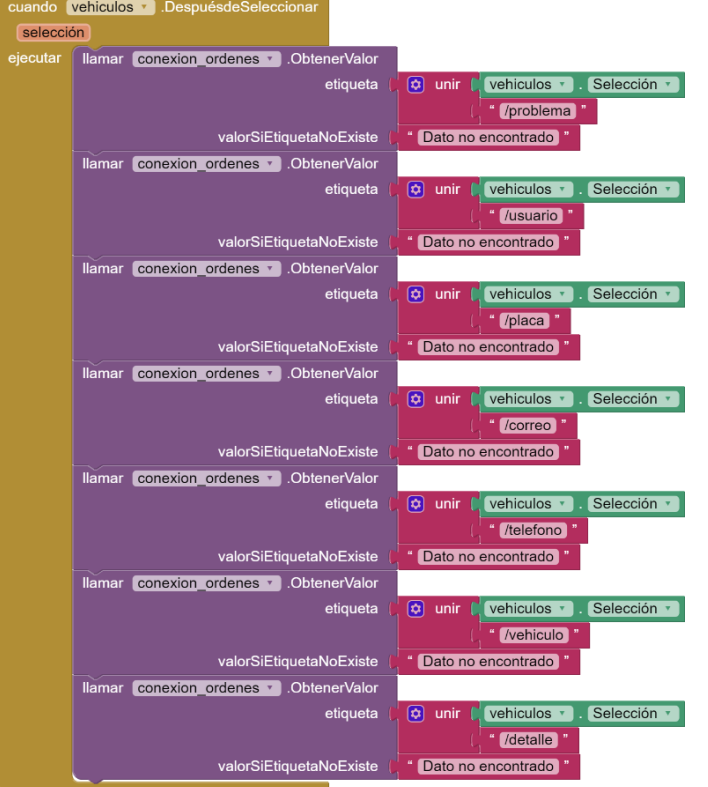

cuando <mark>ordenes\_trabajo ></mark> .Inicializar<br>ejecutar **(co** inicializar local TiempoActual como <mark>(, O )</mark><br>en poner TiempoActual > a (, Ilamar Reloj + ) .HacerInstanteDesdeMilisegundos milisegundos | llamar Reloj1 | HoraDelSistema tomar TiempoActual v instante  $\overline{\mathbf{u}}$ [ Ilamar Reloj1 · Mes instante nar TiempoActual v  $\overline{\mathbf{r}}$ [ Ilamar Reloj1 v Año  $instante$ tomar TiempoActual • ) poner SelectorDeHora1 v 3. Texto v como ( 3 unir llamar Reloj1 v Hora instante | Ilamar Reloj1 v Ahora  $\blacksquare$ **Illamar** Reloj1 **v** Minuto instante | llamar Reloj1 v Ahora poner global random de la contra le entero aleatorio entre la de y de 1000000 poner **ID +** . Texto + como | tomar global random + poner REGISTROORDEN + . Visible + como | falso + llamar conexion ordenes v .GetTagList llamar listado mecanico y GetTagList<br>Llamar elimar orden y poner estados v . Elementos v como la tomar global milista v .

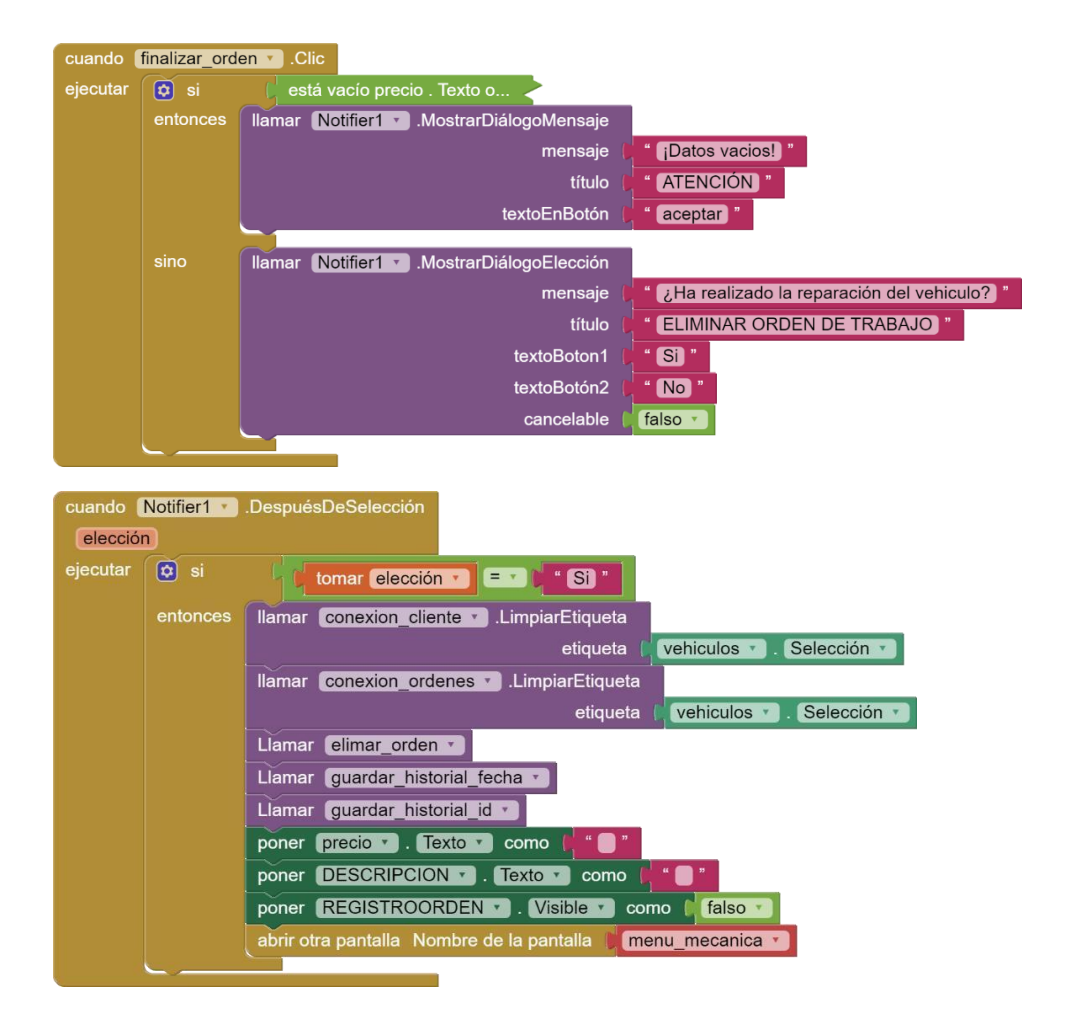

### **FASE 4: PRUEBAS**

### **Pruebas de Integración**

Como parte de las pruebas de integración se ha desarrollado con base de datos en tiempo real llamado Firebase relacionado con Json, por parte de la aplicación móvil se ha utilizado app inventor, la cual para poder hacer la conexión debemos tener un link que nos permita el acceso a la base de datos, la cual mediante la extensión Firebase dentro de app inventor debemos color nuestro link.

### **Pruebas de Validación**

Mediante la validación se implementó un login especifico tanto para clientela y los principales administradores de la mecánica, para que funcionen se ha conectado a los nodos usuario y mecánicos las cuales como es lógico en todo login se comparan los datos de usuario y contraseña, se considera usuario un nombre que lo identifique.

### **Pruebas de Recuperación**

Para obtener los datos que se encuentran en Firebase las cuales están en la nube, la clientela principalmente puede observar su información personal y vehicular entrando a su cuenta, mediante a la parte administrativa podemos observar la información referente a la mecánica.

#### **Pruebas de Seguridad**

La principal seguridad de nuestro sistema es garantizar que el usuario ponga un usuario y contraseña que sean privadas, Firebase aparte nos garantiza la seguridad de Google

# **PUESTA EN MARCHA**

Para la implementación de la aplicación móvil dentro de la electromecánica es instalar el apk a todos los trabajadores luego de realizar la capacitación respectiva de como funcionara el sistema de las ordenes de trabajo, para los clientes registrados previamente se va a enviar el apk vía WhatsApp la cual siempre va a tener una pantalla de ayuda para saber cómo funciona el apk.
# **CAPACITACIÓN**

Elaborar un plan de capacitación, que contenga:

#### **Objetivos**

### **Objetivo General**

Capacitar al personal dentro de la electromecanicasur.

### **Objetivos Específicos**

- Indicar el funcionamiento de la aplicación para el personal.
- Dar a conocer una ayuda a la clientela mediante un manual de usuario.
- Evaluar cada una de las capacitaciones realizadas.

#### **Tiempo**

La capacitación durará 1 semana la cual se trabajará diariamente con cada uno de los integrantes de la electromecánica.

Involucrados y responsables

Responsable:

Luis Bonilla (Capacitador)

Involucrados:

Mecánico gerente (capacitado) Oficial (Capacitado)

### **Temas para tratar**

- Información sobre aplicaciones móviles
- Explicación sobre la arquitectura y el funcionamiento de la aplicación.
- Enseñar el funcionamiento de la aplicación.
- Evaluar los resultados de la capacitación.

#### **PLAN DE MANTENIMIENTO**

La aplicación tendrá un mantenimiento cada 2 meses para verificar que todos los datos se encuentran respaldados, al igual cada vez que surja algún error se empezara a revisarlo para que la aplicación siga funcionando de manera correcta, que se presentaran en diferentes versiones las cuales van a cambiar según la necesidad que tenga la electromecánica con sus clientes o viceversas.

#### **RESULTADOS ESPERADOS**

Los resultados que se esperan luego de poder implementar la aplicación es poder tener una mejora en el servicio en las ordenes de trabajo dentro de la electromecánica, aprovechando las mejoras dentro de la tecnología actual así teniendo una atracción de clientes ya que nos permitirán comunicarnos usando WhatsApp la cual es una comunicación rápida con cualquier persona.

También esperamos que la aplicación ayude a inspirar a otras mecánicas que usen sus datos manualmente así poder adaptarlo a la tecnología que tenemos actualmente para que se simplifiquen sus trabajos dentro de cada institución.

# **CAPITULO IV CONCLUSIONES Y RECOMENDACIONES**

## **CONCLUSIONES**

Se implemento un aplicativo móvil para la gestión de órdenes de trabajo en la electromecánica sur.

- Se automatizo el proceso de las ordenes de trabajo mediante el uso de una base de datos en la nube que nos permitió generar una respuesta rápida dentro de cada proceso realizado.
- Se creo una aplicación móvil en base a las necesidades de la electromecánica, para que nos permita organizar y ordenar cada proceso realizado para tener un correcto funcionamiento de los datos de clientes y la administración mecánica.
- Se genero una comunicación efectiva con el cliente que, mediante el uso de correos electrónicos, WhatsApp y reportes y así el cliente puede conocer de manera detallada la descripción y la fase de los trabajos de mantenimientos que se van realizando.

### **RECOMENDACIONES**

- Utilizar de manera correcta la aplicación móvil según las utilizades que se va a realizar, para que tenga una organización activa y funcional.
- Ingresar los datos de manera correcta para que los datos sean reales paraun funcionamiento sin confusiones, también es importante tener una conexión estable a internet para que no se produzcan lentitud en la respuesta de los procesos realizados con el servidor de Firebase y poder generar respaldos cada cierto tiempo que nos ayude a no perder ninguna información.
- La comunicación hacia el cliente debe ser rápida por lo que se debe siempre usar los métodos rápidos como son los correos electrónicos, WhatsApp que nos asegura hacer saber el cliente cada proceso realizado en su vehículo.

#### **LECTURA CITADA**

#### **Trabajos citados**

- $[1 e.$ ] https:[//www.eltelegrafo.com.ec/noticias/quito/1/mecanicos-talleres-avalados](http://www.eltelegrafo.com.ec/noticias/quito/1/mecanicos-talleres-avalados-)telegrafo, 30 Enero 2020. [En línea]. Available: ecuador. [Último acceso: 30 Enero 2020].
- [2 ecuadorencifras, «Analisis sectorial,» Noviembre 01 2012. [En línea].
- ] Available: https[://www.ecuadorencifras.gob.ec/wp](http://www.ecuadorencifras.gob.ec/wp-)content/descargas/Infoconomia/info7.pdf.
- [3 itahora. «itahora,» 01 Septiembre 2021. [En línea]. Available:
- ] https://itahora.com/2021/09/30/volkswagen-presento-aplicacion-movil/.
- [4 everisschool, everisschool, «everisschool,» [En línea]. Available:
- ] https:[//www.everisschool.com/blog/bases-de-datos-definicion-elementos](http://www.everisschool.com/blog/bases-de-datos-definicion-elementos-)tipos/.
- [5 S. Paduano, «medium.com,» 12 diciembre 2018. [En línea]. Available:
- ] [https://medium.com/@sebastianpaduano/firebase-qu%C3%A9-es-y](https://medium.com/%40sebastianpaduano/firebase-qu%C3%A9-es-y-)c%C3%B3mo-usarlo-bfdaed2a3f76.
- [6 M. E. Raffino, «concepto.de,» Lenguaje de Programación, 15 Julio 2021. [En
- ] línea]. Available: https://concepto.de/lenguaje-de-programacion/.
- [7 A. claudia, «blogedprimaria.blogspot.com,» 10 Enero 2018. [En línea].
- 1 Available: https://blogedprimaria.blogspot.com/2018/01/programacion-porbloques.html.
- [8 H. F. I. GEOVANY, [«www.docsity.com,»](http://www.docsity.com/) 21 Abril 2020. [En línea]. Available:
- ] https:/[/www.docsity.com/es/programacion-por-bloques-y-programacion-de](http://www.docsity.com/es/programacion-por-bloques-y-programacion-de-)robots/5486110/.
- [9 r. puce, [«http://repositorio.puce.edu.ec/,»](http://repositorio.puce.edu.ec/) 2015. [En línea]. Available:
- ] [http://repositorio.puce.edu.ec/bitstream/handle/22000/13113/Anexo%203%20](http://repositorio.puce.edu.ec/bitstream/handle/22000/13113/Anexo%203) MIT%20App%20Inventor%202.pdf?sequence=4&isAllowed=y.
- [1 Entrevista, 0] https:[//www.significados.com/entrevista/. \[](http://www.significados.com/entrevista/)Último acceso: 23 Enero 2022]. «Significados.com.,» [En línea]. Available:
- $[1 J.$ 1] https:[//www.iebschool.com/blog/que-son-metodologias-agiles-agile-scrum/.](http://www.iebschool.com/blog/que-son-metodologias-agiles-agile-scrum/) S. Hurtado. «iebschool.» [En línea]. Available:
- [1 orientacion.universia.edu.pe, «orientacion.universia.edu.pe,» 13 08 2020. [En
- 2] línea]. Available: https://orientacion.universia.edu.pe/infodetail/orientacion/consejos/que-es-xpy-como-usarlo-en-el-desarrollo-de-un-proyecto-6157.html.
- [1 marketinhouse, 3] https[://www.marketinhouse.es/que-es-la-geolocalizacion/#que-es-la-](http://www.marketinhouse.es/que-es-la-geolocalizacion/#que-es-la-)«marketinhouse,» 2018. [En línea]. Available: geolocalizacion-y-que-tipos-son-los-mas-utilizado.

### **ANEXOS**

## **MANUAL DE USUARIO**

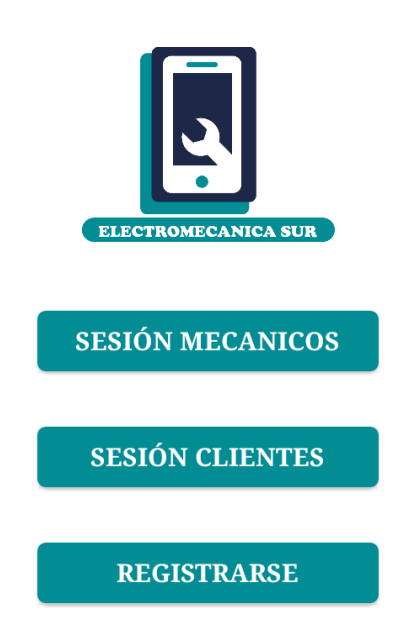

Tenemos la pantalla inicial de la aplicación móvil la cual nos permite acceder a las principales funciones dentro de la electromecánica estas se dividen en dos áreas tanto como la administración de los mecánicos y una sección de clientes. Para empezar a usar la aplicación móvil debemos registrarnos y completar los datos necesarios para su uso.

A continuación, vamos a explicar los pasos a seguir para registrarse como un nuevo cliente y los diferentes opciones que vamos a tener dentro del menú principal de la clientela de la Electromecanicasur.

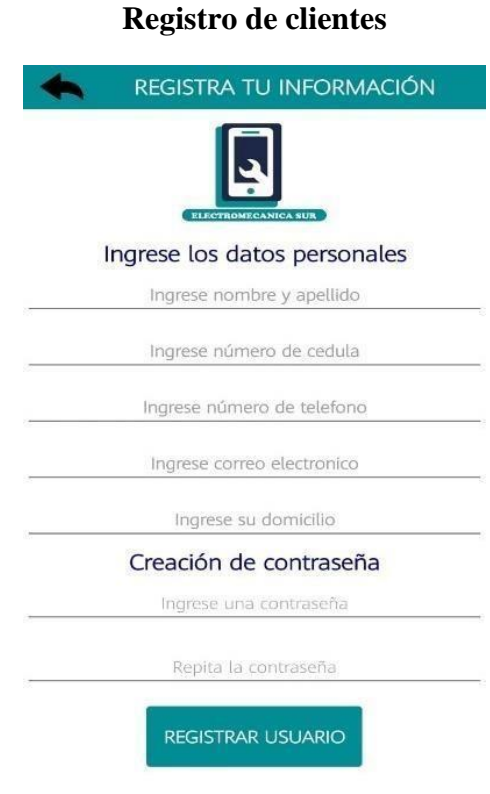

Dentro de la sección de registro debemos completar todos los datos personales y la creación de una contraseña para poder ingresar al sistema de manera segura, siempre debes tener los datos completos y reales para poder continuar en todo caso no podrás acceder a registrarte ya que nos saltara una notificación.

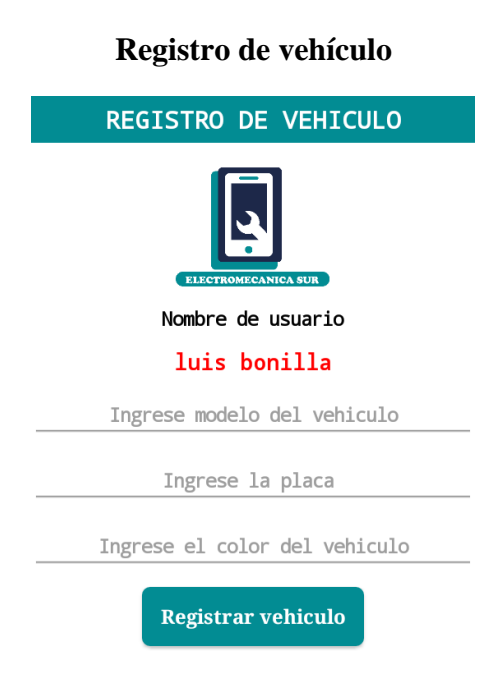

Luego de registrarnos debemos completar la información de nuestro vehículo con los datos solicitados, con esa información procedemos a terminar el proceso de registro y automáticamente nos redirige hacia la pantalla de inicio de sesión para que pueda ingresar al sistema con los datos que hemos creado anteriormente.

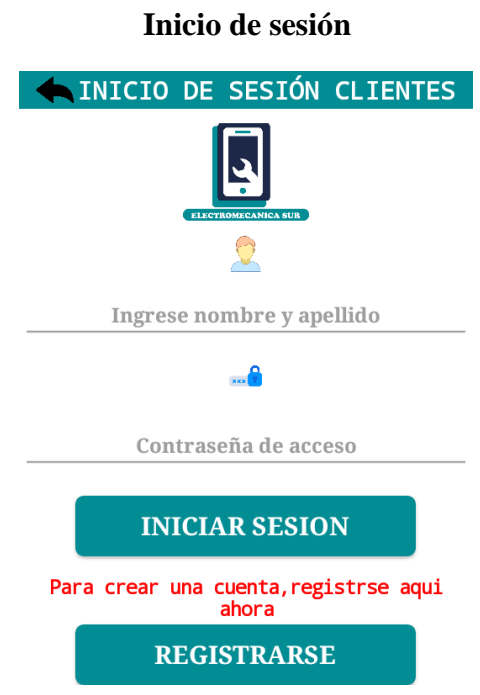

Luego de registrar la información solicitada anteriormente escribimos los datos para poder acceder al menú principal siempre y cuando escribamos nuestro usuario y contraseña correctos en todo caso salta una notificación de aviso si hemos escrito algo incorrecto, si en todo caso no tenemos una cuenta también tenemos la opción de registrarnos y poder ingresar al sistema.

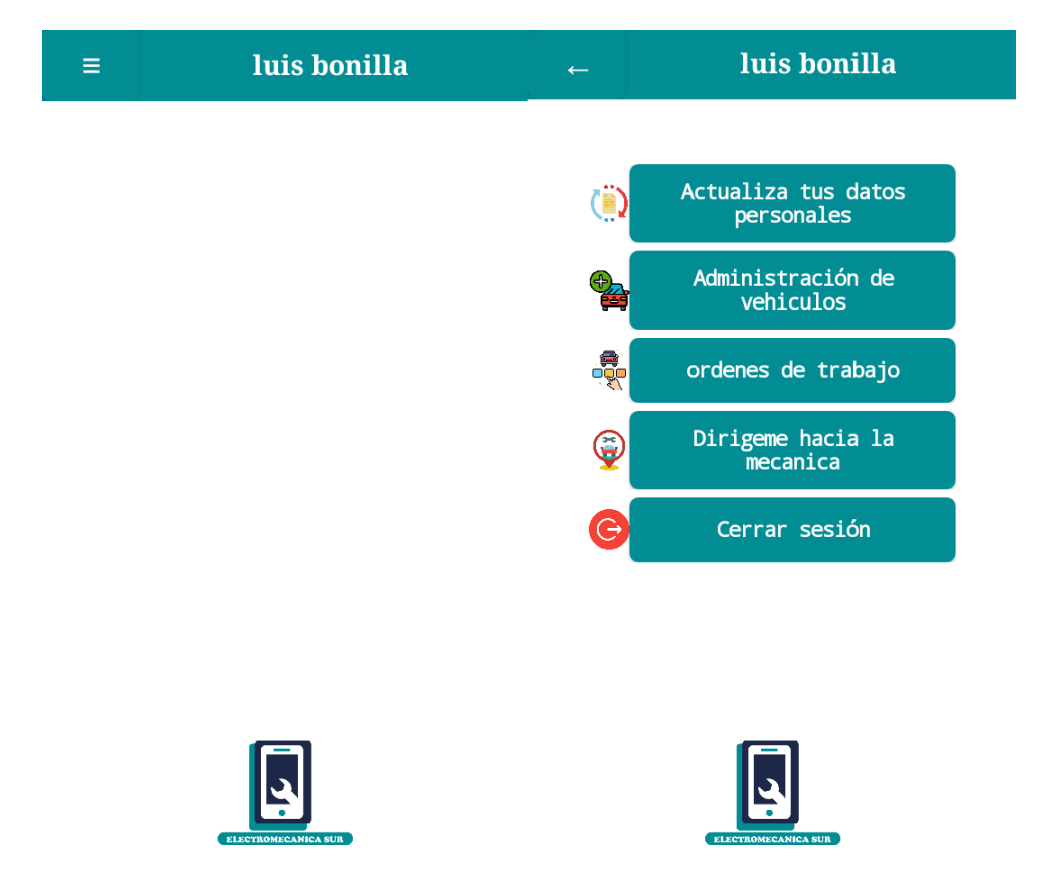

## **MENÚ ACCESO CLIENTES**

Aquí accedemos a la pantalla principal del menú de clientes la cual para poder ampliar debemos acceder mediante el botón superior izquierda para visualizar las diferentes opciones que tenemos para el uso exclusivo que nos permite editar los datos personales de la cuenta, administrar los vehículos si disponemos más de uno, generar una solicitud de revisión, ver el historial de las ordenes de trabajo realizados y el estado que se encuentra nuestro vehículo mientras está en reparación, la opción de poder dirigirnos a la mecánica en caso de no conocerlo y un botón para poder cerrar sesión y salir de la cuenta.

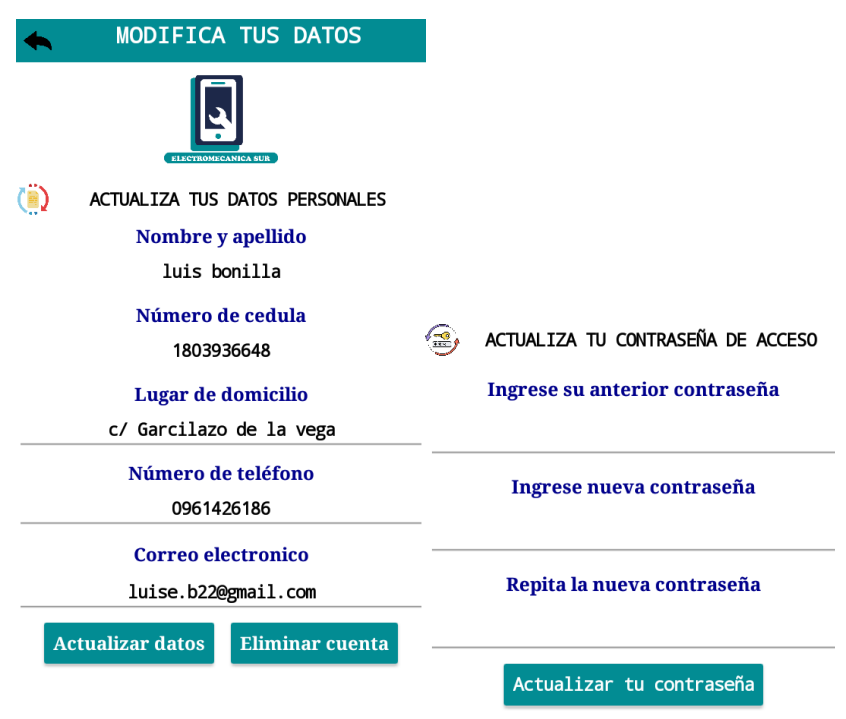

#### **Actualizar datos personales y de seguridad**

La primera opción nos permite poder administrar nuestros datos personales que nos permite poder actualizar los datos disponibles a la vez podemos eliminar nuestra cuenta si deseamos, también tenemos la opción de cambio de contraseña siempre y cuando ingresemos nuestra contraseña actual como método de seguridad.

# ADMINISTRACIÓN DE VEHICULOS Ingresar nuevo<br>vehiculo Eliminar vehiculos Solicitar П repración mecanica

**Administración de vehículos**

En esta pantalla podemos administrar nuestros vehículos de manera que si disponemos más de uno podemos ingresarlo o si no podemos eliminar el vehículo que deseemos, a la vez tenemos la opción de poder solicitar una reparación seleccionando el vehículo que se desea.

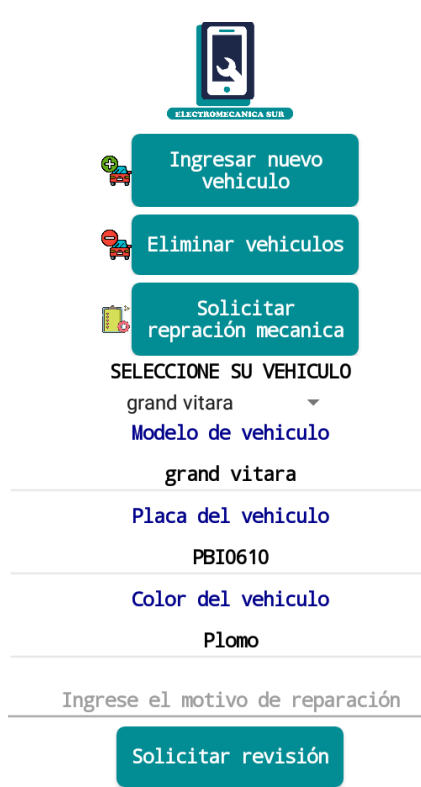

#### **Solicitar reparación mecánica**

Para solicitar una reparación del vehículo debemos ingresar el motivo de la reparación escribiendo el problema que se encuentra nuestro vehículo luego de ingresar esos datos nos dirige hacia la pantalla de ordenes de trabajo que nos permite ver el estado del vehículo durante la reparación.

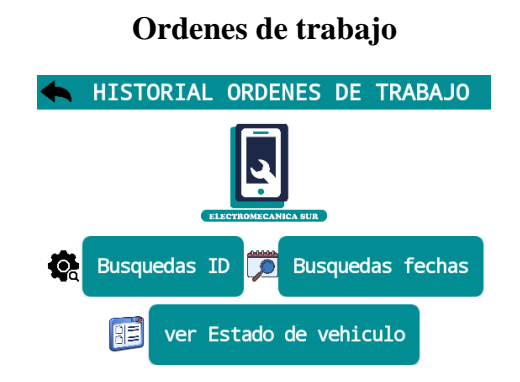

En esta pantalla podemos ver las principales opciones de las ordenes de trabajo las cuales son los historial de cada trabajo realizado según el ID y la fecha en la que se le realizo. Si disponemos un vehículo en reparación podemos observar el estado en la que se encuentra.

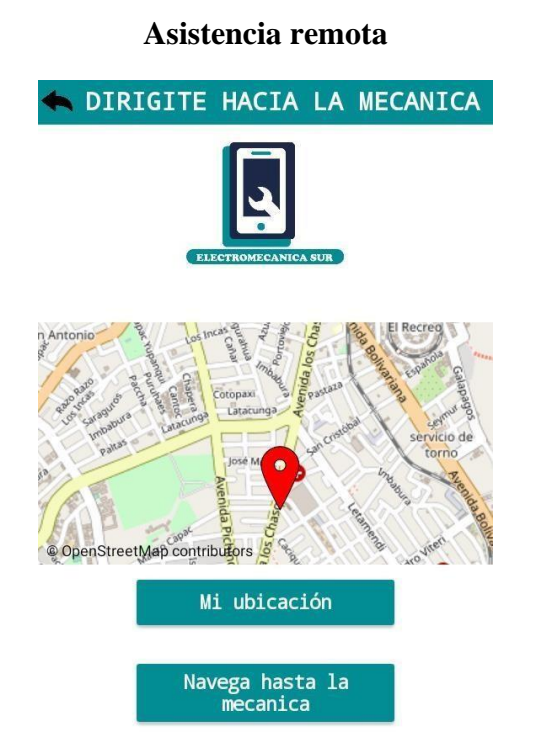

Dentro de la quinta opción del menú podemos dirigirnos hacia la mecánica la cual mediante el uso de geolocalización nos ayuda a ubicarnos lo primero que debemos hacer es presionar el botón de mi ubicación luego seleccionamos navega hasta la mecánica y automáticamente nos abre una pestaña de Google maps para dirigirnos a la ubicación, también posee una opción de comunicación vía WhatsApp que nos ayuda a comunicarnos de manera más rápida con la mecánica.

# **MANUAL ADMINISTRACIÓN MECANICA**

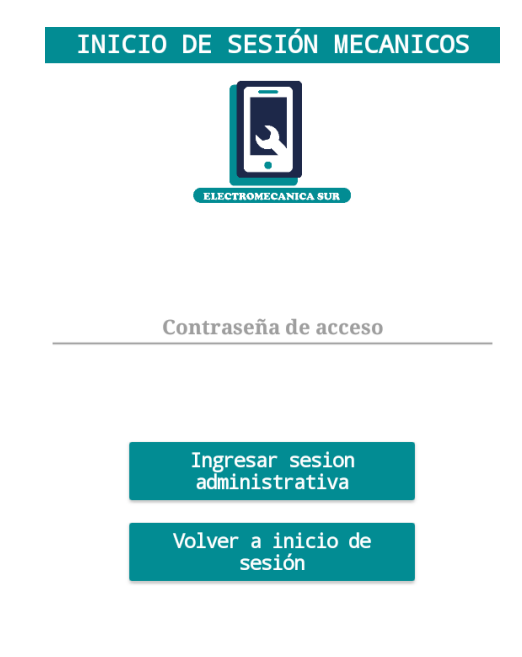

Para poder acceder al sistema de administración de la electromecánica debemos ingresar la clave de acceso para continuar con el menú principal, si escribimos nuestra contraseña de manera incorrecta nos salta un aviso.

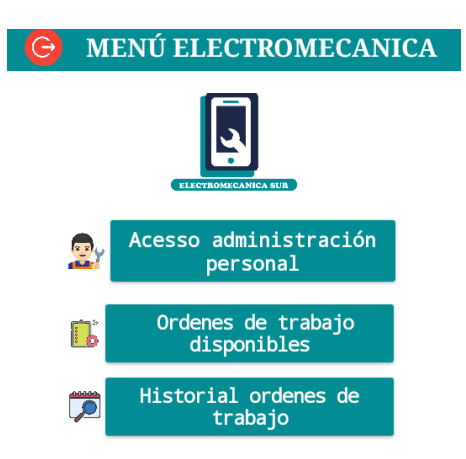

#### **Menú principal sesión mecánicos**

Luego de ingresar aparece el menú principal que nos permite conocer los diferentes opciones de administración la cual podemos ingresar mecánicos nuevos, administrar las ordenes de trabajo, ver la información principal de los clientes, así como el historial de las ordenes siempre y cuando escojas el cliente.

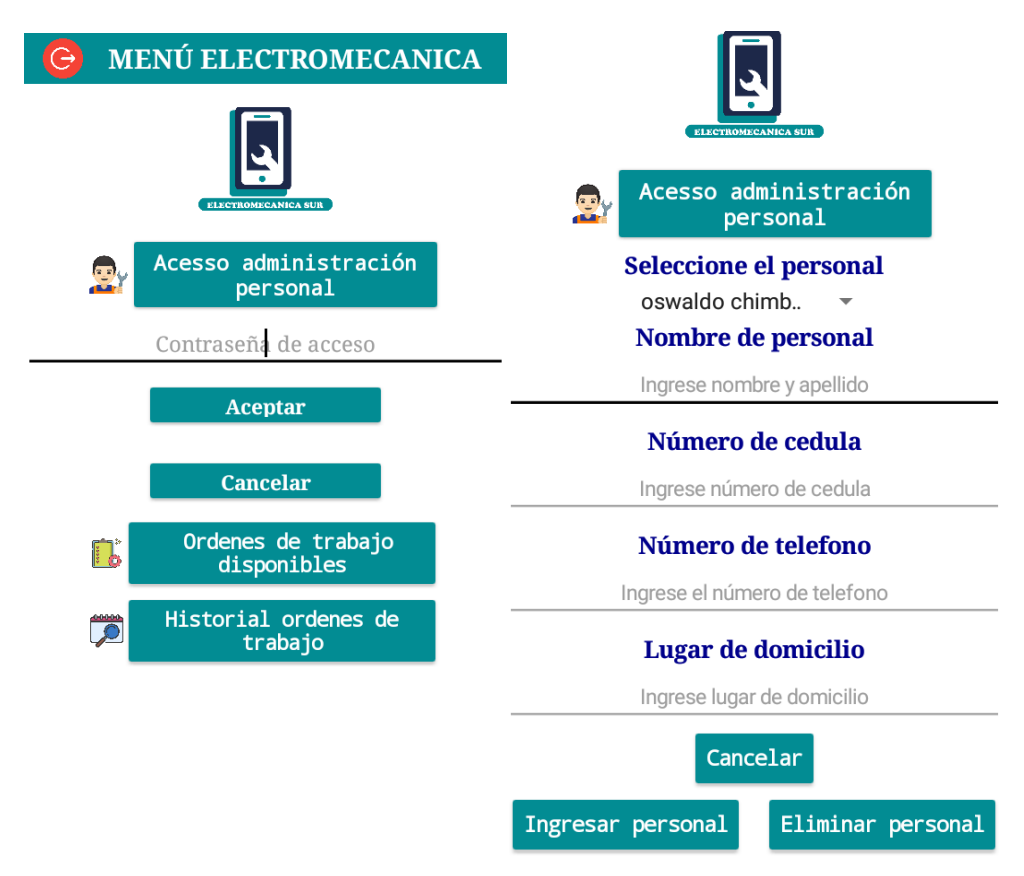

**Administración del personal mecánico**

Para poder ingresar un nuevo mecánico debemos ingresar una contraseña de acceso que solo conocer el jefe, luego de ingresar la contraseña ingresamos los datos que nos solicitan y se crea un nuevo personal mecánico si en caso contrario queremos eliminar un trabajador debemos seleccionar y presionar eliminar personal.

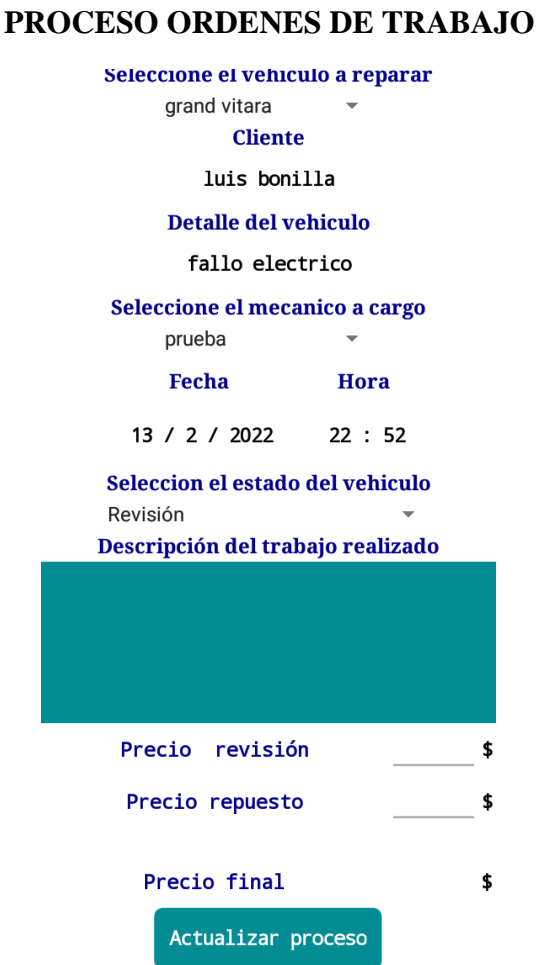

Como primer proceso de revisión debemos ingresar los detalles y el costo que va conllevar la reparación del vehículo y de manera que si el cliente desea continua con el proceso automáticamente se cambia de estado en caso contrario el estado finaliza automáticamente solo con el costo de revisión.

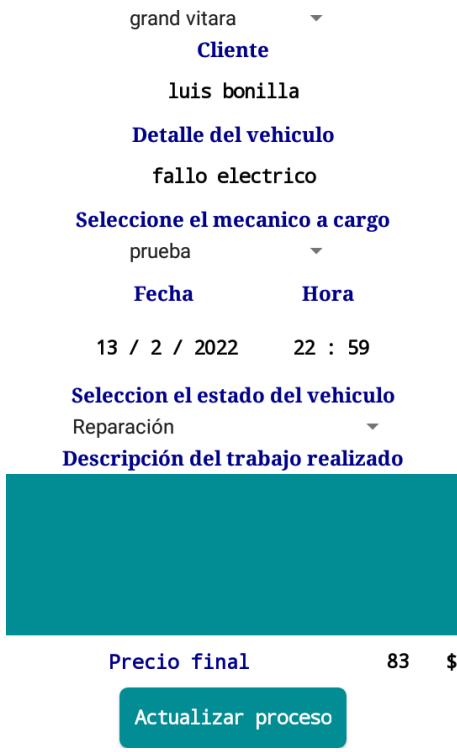

Una vez el cliente acepte el proceso se cambia el estado automáticamente como reparación, cada estado debemos ingresar el proceso detallado que se le realiza.

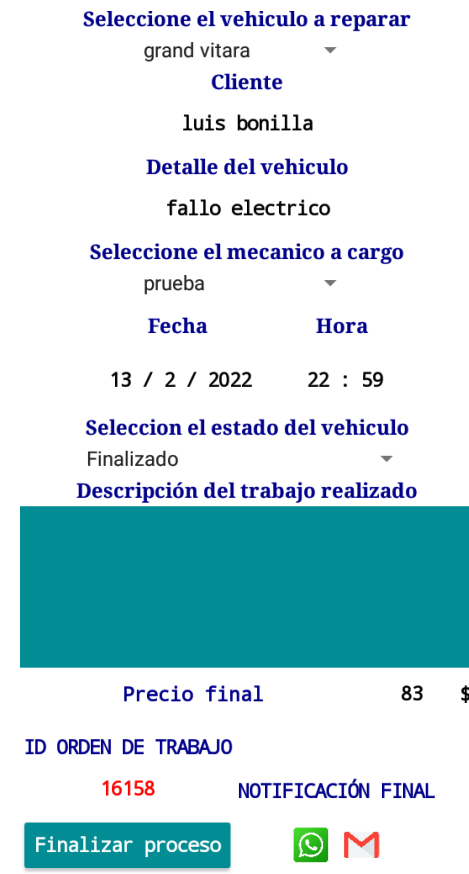

Una vez que el proceso llega a finalizado automáticamente nos aparece el ID de la orden y una notificación que nos permite finalizar la orden de trabajo y también un botón de WhatsApp y correo que nos permite comunicarle al cliente que el vehículo se ha reparado con un mensaje autogenerado desde la aplicación móvil.

**Historial de ordenes de trabajo**

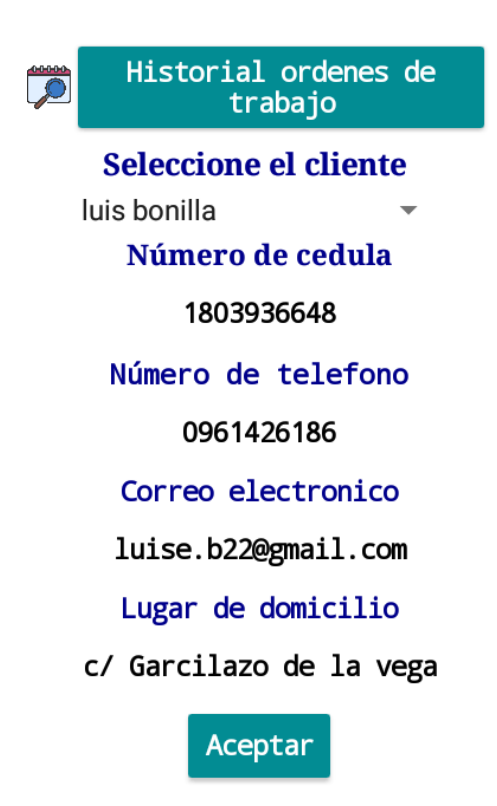

Para poder visualizar el historial de las ordenes de trabajo debemos de manera obligatoria seleccionar el cliente y presionar el botón aceptar.

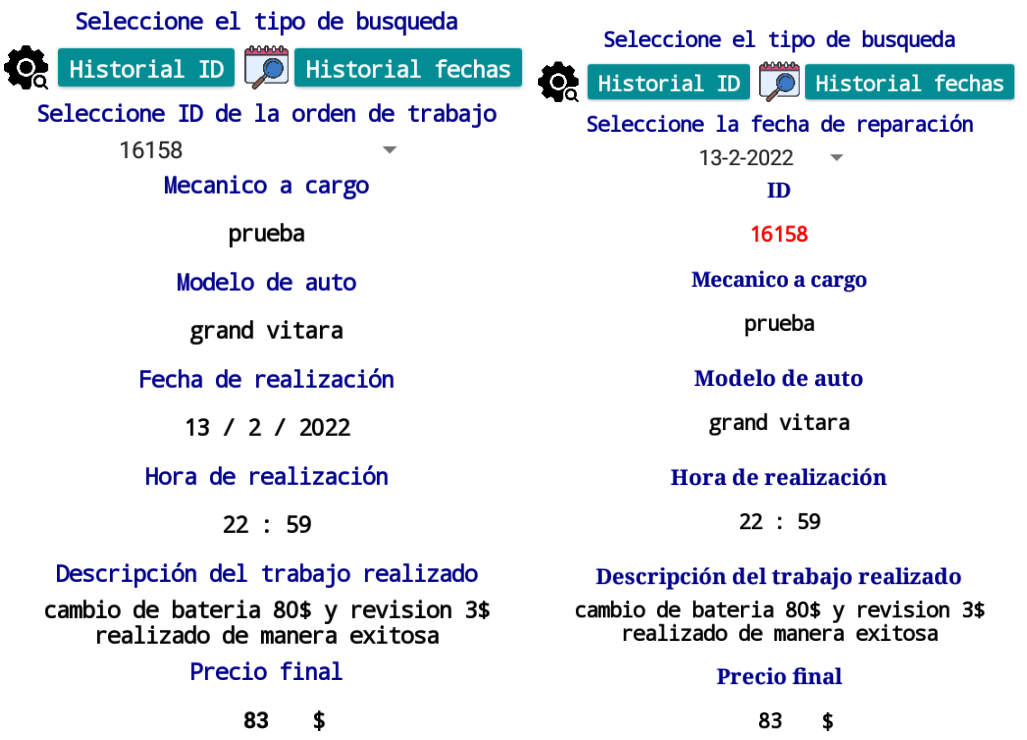

Aquí podemos observar las ordenes de trabajo realizada según el ID y la fecha en la que se ha realizado.

#### **BACKUP DENTRO DE FIREBASE**

Dentro de la seguridad de los datos de la mecánica vamos a poder realizar un backup cada dos semana que nos va a permitir ayudar a evitar fallos dentro de la aplicación, Firebase nos permite hacer un backup usando JSON la cual es fácilmente poder crearlas.

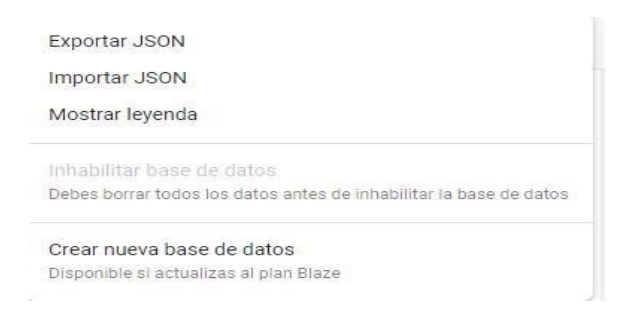

Para poder crear el backup debemos seleccionar la opción exportar JSON para poder crear nuestro archivo JSON, para poder importar los datos simplemente se selecciona importar JSON y seleccionamos el archivo a importar.

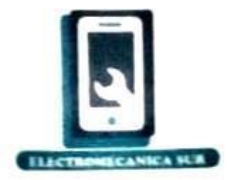

Yo, Sr Néstor Oswaldo Chimborazo Duran con cedula de identidad 1801369651 dueño de la electromecánica sur de la ciudad de Ambato, certifico que el Sr Bonilla Chimborazo Luis Eduardo con el tema "DESARROLLO DE UN APLICATIVO MÓVIL PARA GESTIONAR LAS ÓRDENES DE TRABAJO EN LA ELECTROMECÁNICA SUR DE LA CIUDAD DE AMBATO", que mediante la aplicación móvil se automatizo todos los procesos administrativos dentro de la institución.

Por consiguiente, le hago entrega del certificado comprobando que funciona de manera correcta cualquier función realizada dentro de la electromecánica demostrando que el estudiante ha culminado con su trabajo de manera responsable y confiable.

Ambato 17 de febrero del 2022

Nestor Oswaldo Chimborazo Durán

CI.1801369651

Propietario electromecanicasur